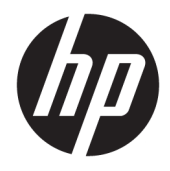

Пайдаланушы нұсқаулығы

© Copyright 2018 HP Development Company, L.P.

AMD және Catalyst — Advanced Micro Devices, Inc. компаниясының сауда белгілері. Intel және Xeon — Intel корпорациясының немесе оның АҚШ-тағы және/немесе басқа елдердегі еншілес компаниялардың сауда белгілері. Linux® – АҚШ-тағы және басқа елдердегі Linus Torvalds корпорациясының тіркелген сауда белгісі. Microsoft және Windows - Microsoft корпорациясының Америка Құрама Штаттарындағы және/ немесе басқа елдердегі тіркелген сауда белгілері немесе сауда белгілері. NVIDIA – АҚШ-тағы және басқа елдердегі NVIDIA корпорациясының сауда белгісі немесе тіркелген сауда белгісі. Red Hat және Enterprise Linux - АҚШ-тағы және басқа елдердегі Red Hat, Inc. корпорациясының тіркелген сауда белгілері.

Осы құжатта берілген ақпарат ескертусіз өзгертіледі. HP өнімдері мен қызметтеріне кепілдік тек осындай өнімдермен және қызметтермен бірге келетін тікелей кепілдік мәлімдемелерінде беріледі. Осы құжаттағы ешқандай мәліметтер қосымша кепілдік деп түсінілмеуі тиіс. HP компаниясы осы құжаттағы техникалық немесе редакторлық қателерге, не болмаса қалып кеткен мәліметтер үшін жауапты емес.

Бірінші басылым: шілде, 2018 ж.

Бөлшек нөмірі: L30689-DF1

#### **Өнім ескертуі**

Бұл нұсқаулықта көптеген өнімдерге ортақ мүмкіндіктері сипатталған. Кейбір мүмкіндіктер компьютеріңізде болмауы мүмкін.

Барлық Windows шығарылымдарында не нұсқаларында мүмкіндіктердің барлығы да қол жетімді болмауы мүмкін. Windows функцияларын толығымен қолдану үшін жүйелер жаңартылған және/немесе бөлек сатып алынатын жабдықтарды, драйверлерді, бағдарламалық жасақтамаларды немесе BIOS жаңарту файлын қажет етуі мүмкін. <http://www.microsoft.com> бөлімін қараңыз.

Пайдаланушы нұсқаулықтарының соңғы нұсқасын ашу үшін [http://www.hp.com/](http://www.hp.com/support) [support](http://www.hp.com/support) сілтемесіне өтіп, өніміңізді табу нұсқауларын орындаңыз. Содан кейін **Руководства пользователя** (Пайдаланушы нұсқаулықтары) бөлімін таңдаңыз.

#### **Бағдарламалық құрал шарттары**

Осы компьютерде алдын ала орнатылған кез келген бағдарламалық құрал өнімін орнату, көшіру, жүктеп алу немесе басқа жолмен пайдалану арқылы HP Түпкі пайдаланушы лицензиялық келісіміне (EULA) бағынуға келісесіз. Егер сіз осы лицензиялық шарттармен келіспесеңіз, қолданылмаған өнім қаражатын қайтару ережелеріне сәйкес төленген қаражатты толық қайтарып алу үшін, пайдаланбаған өнімді (аппараттық және бағдарламалық құралды) 14 күн ішінде сатушыға қайтаруыңызға болады.

Қосымша ақпарат алу немесе компьютердің ақысын толық қайтаруды сұрау үшін, сатушыға хабарласыңыз.

### **Осы нұсқаулық туралы**

Бұл нұсқаулықта компьютер мүмкіндіктері туралы ақпарат, техникалық сипаттамалар, компьютерді орнату және бағдарламалық құралды пайдалану жөнінде мәліметтер беріледі.

Ескертулердің келесі түрлері осы нұсқаулықта болуы мүмкін.

- **АБАЙ БОЛЫҢЫЗ!** Алды алынбаса, өлім жағдайына немесе ауыр жарақатқа себеп болуы **мүмкін**  болған қауіпті жағдайды көрсетеді.
- **ЕСКЕРТУ:** Алды алынбаса, өлім жеңіл немесе орташа жарақатқа себеп болуы **мүмкін** болған қауіпті жағдайды көрсетеді.
- **МАҢЫЗДЫ АҚПАРАТ:** Маңызды, бірақ қауіпті емес ақпаратты көрсетеді (мысалы, мүліктік залалға қатысты хабарлар). Маңызды ескертпе пайдаланушыға процедураны дәл сипатталғандай орындалмаса, деректердің жойылуына немесе жабдық не бағдарламалық құралдың зақымдалуына себеп болуы мүмкін. Сонымен қатар тұжырымды түсіндіру немесе тапсырманы орындау туралы негізгі ақпаратты қамтиды.
- **ЕСКЕРТПЕ:** Негізгі мәтіннің маңызды бөлімдерін ерекшелеуге немесе қосымша жасауға арналған қосымша ақпараттан тұрады.
- **КЕҢЕС:** Тапсырманы аяқтауға арналған пайдалы кеңестерді қамтамасыз етеді.

# **Мазмұны**

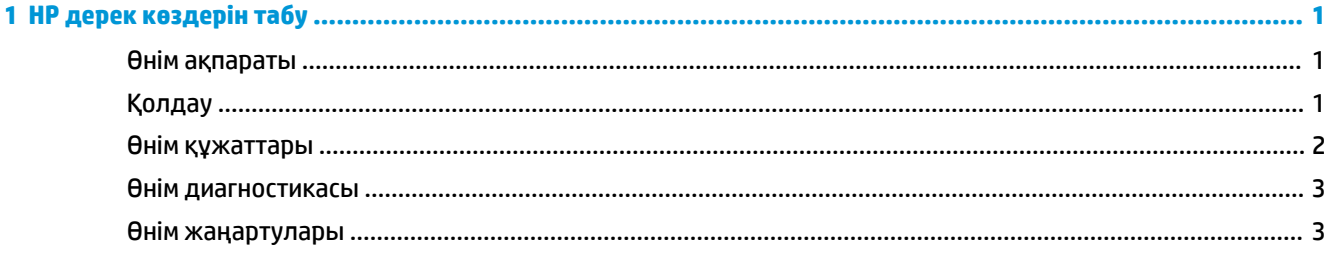

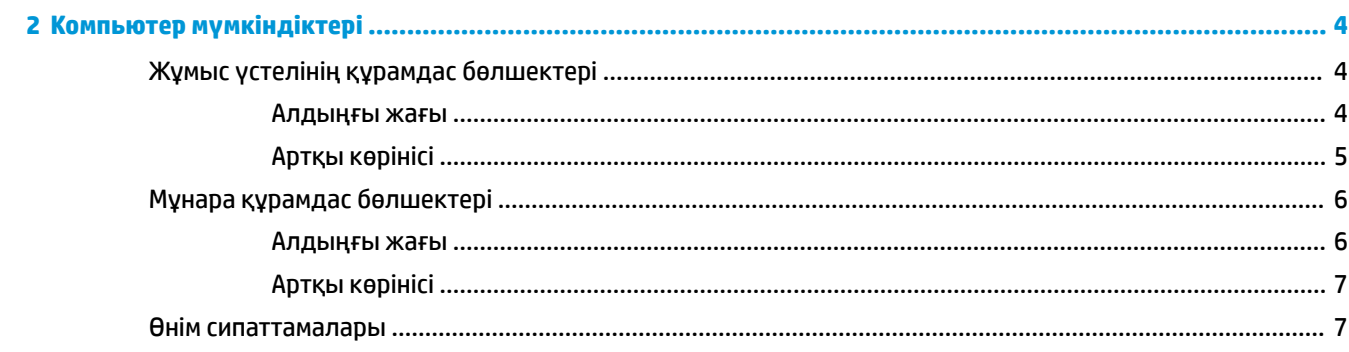

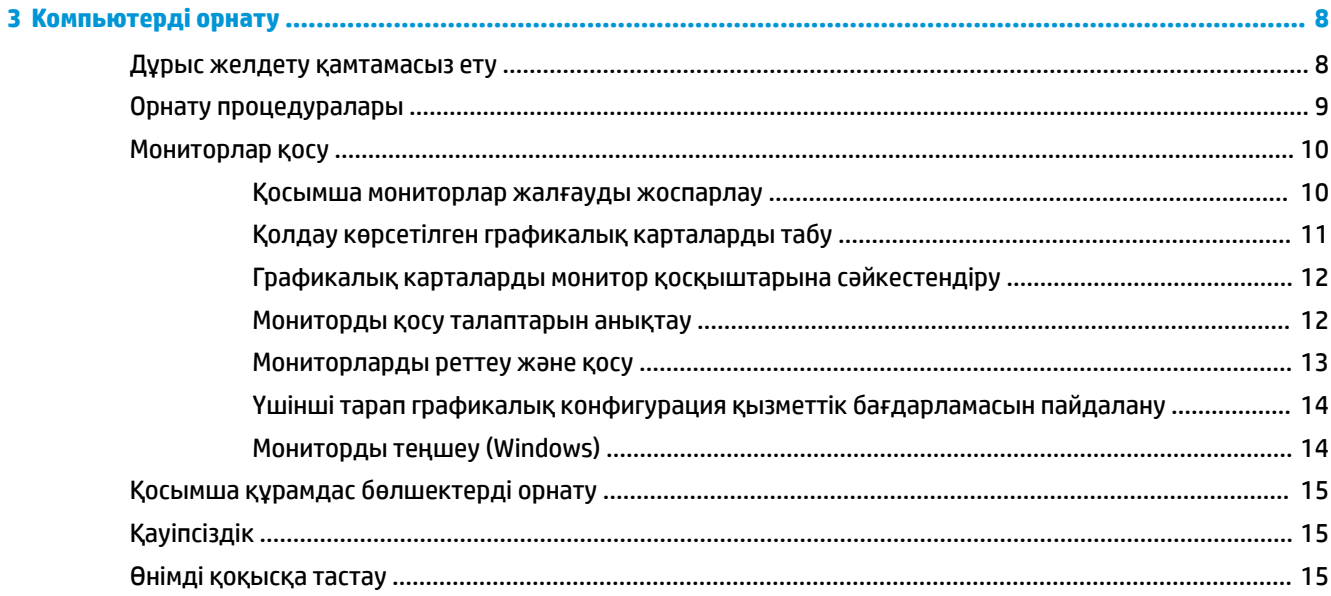

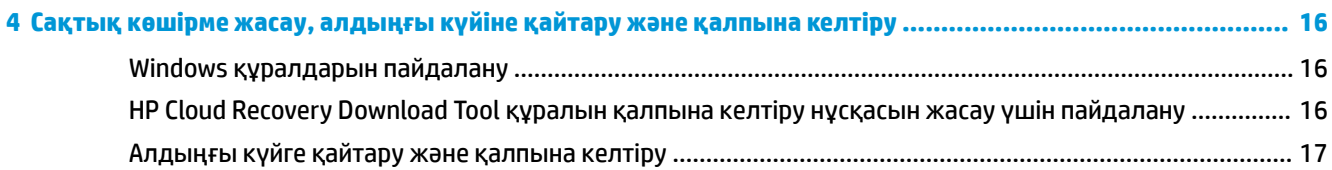

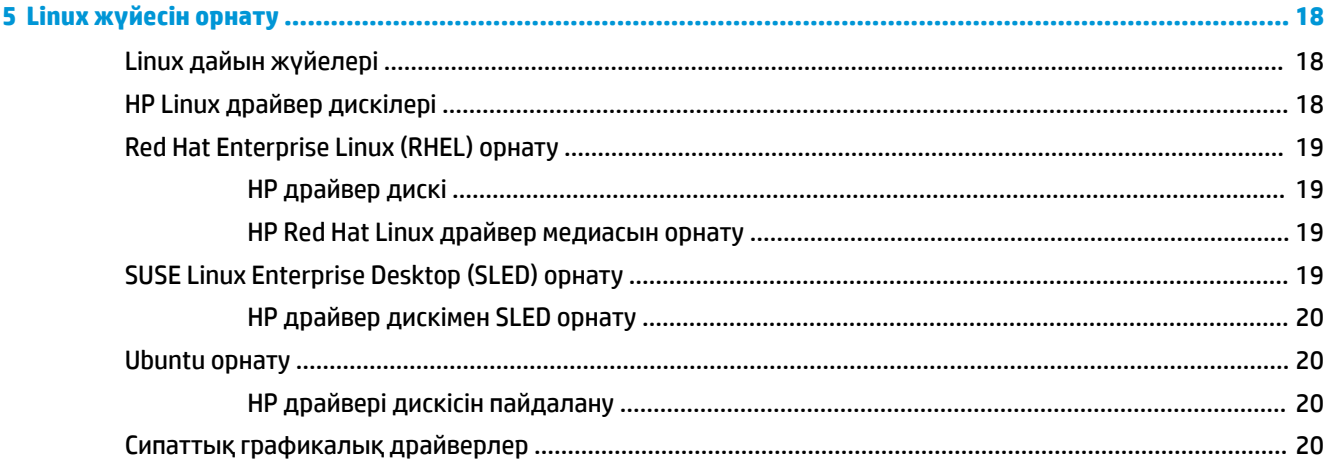

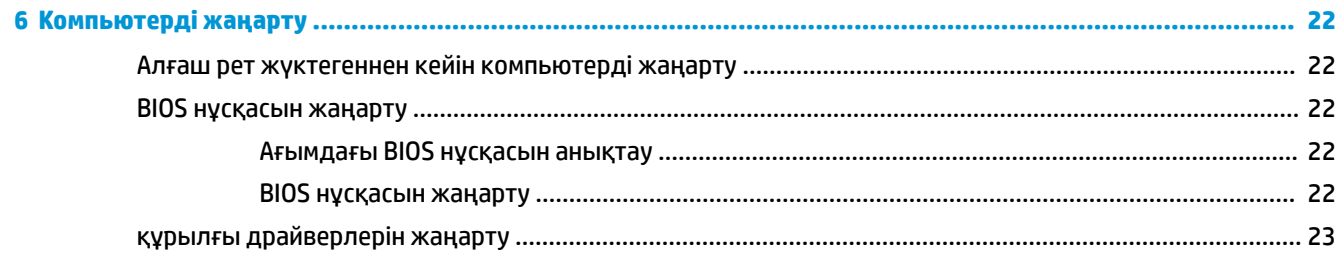

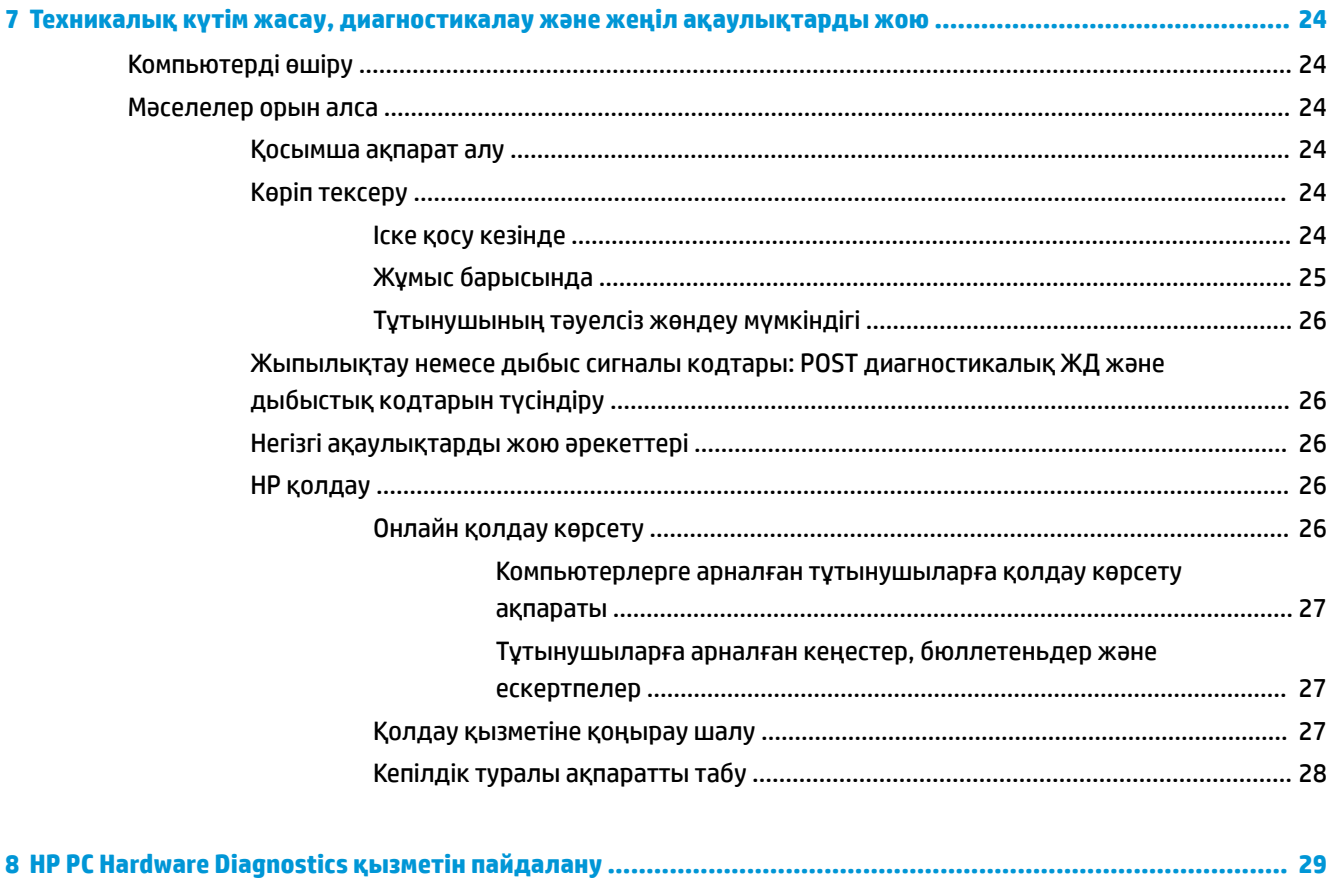

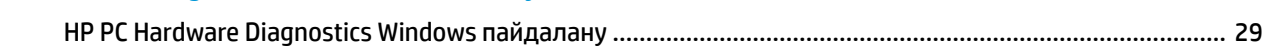

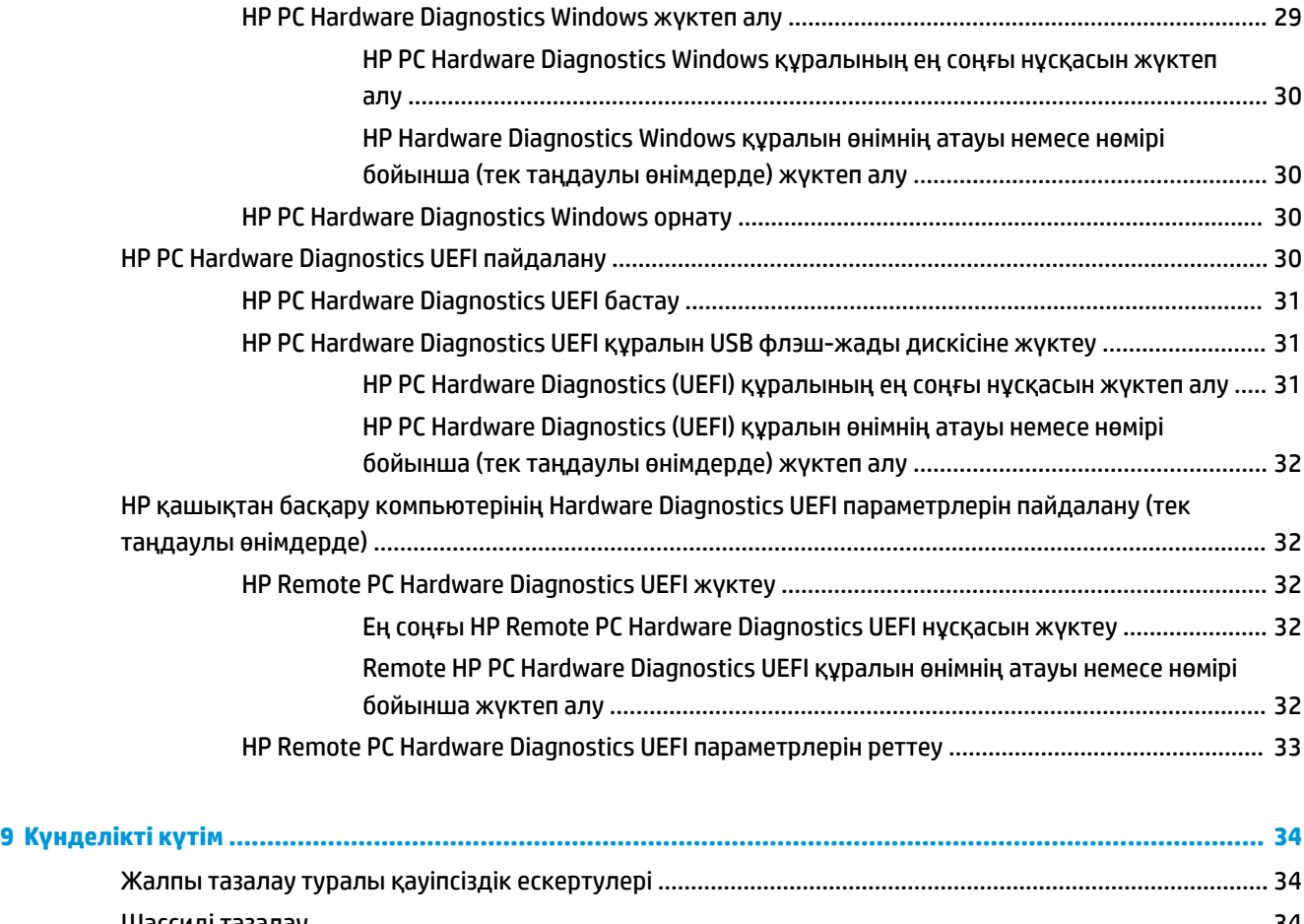

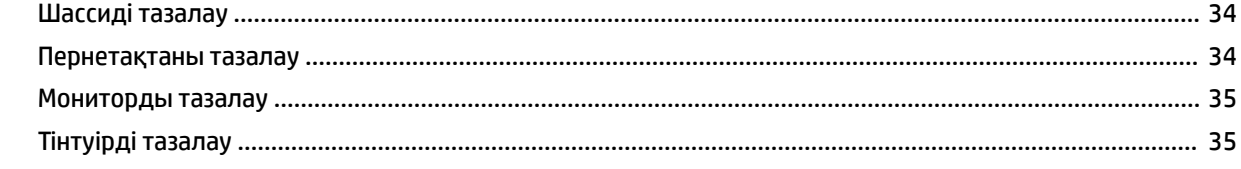

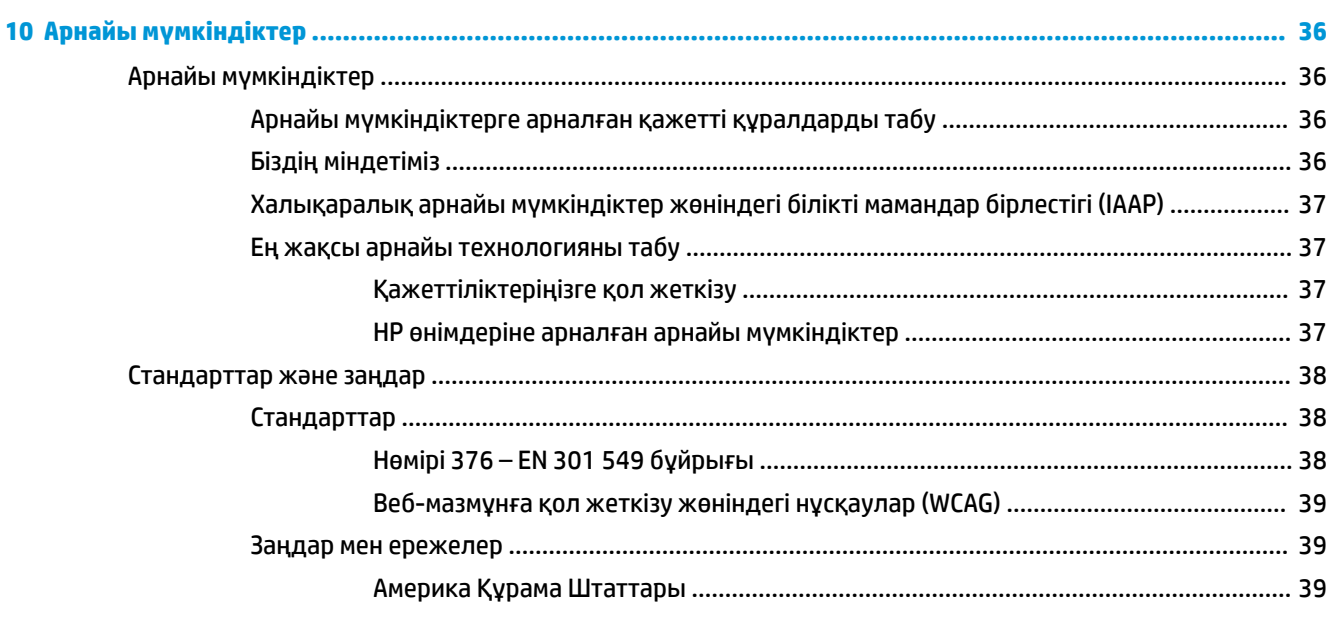

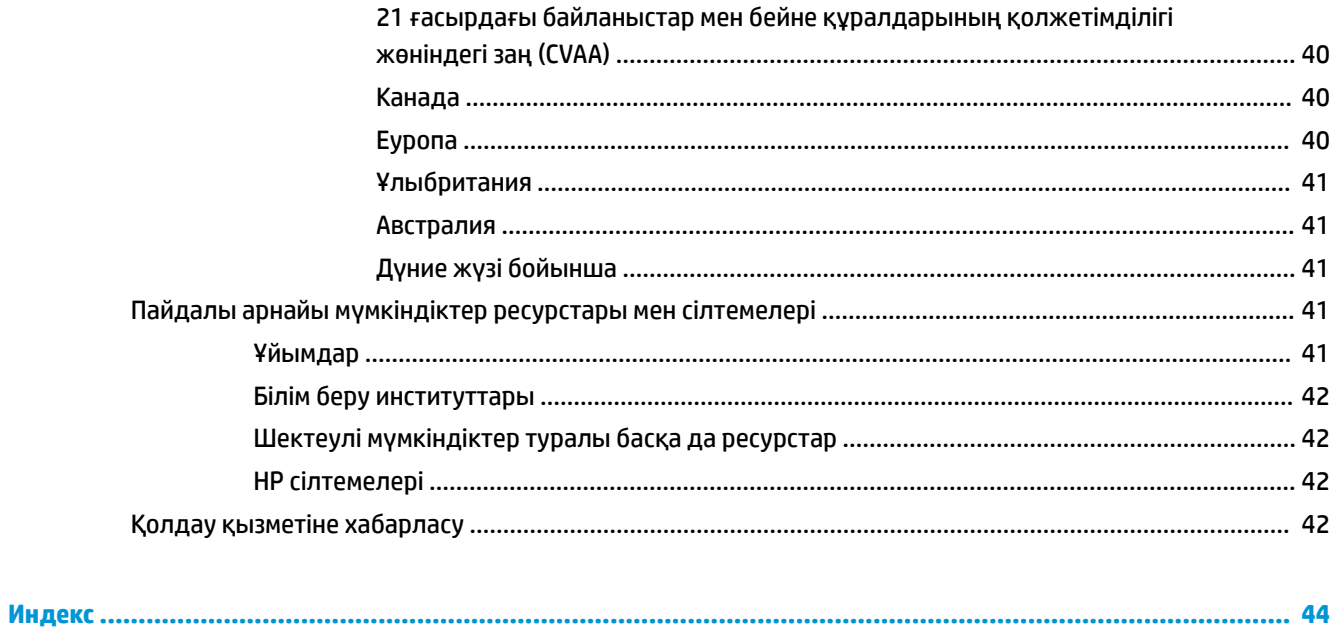

# <span id="page-8-0"></span>**1 HP дерек көздерін табу**

Қосымша HP ресурстарын табу туралы ақпарат алу үшін осы бөлімді оқып шығыңыз.

# **Өнім ақпараты**

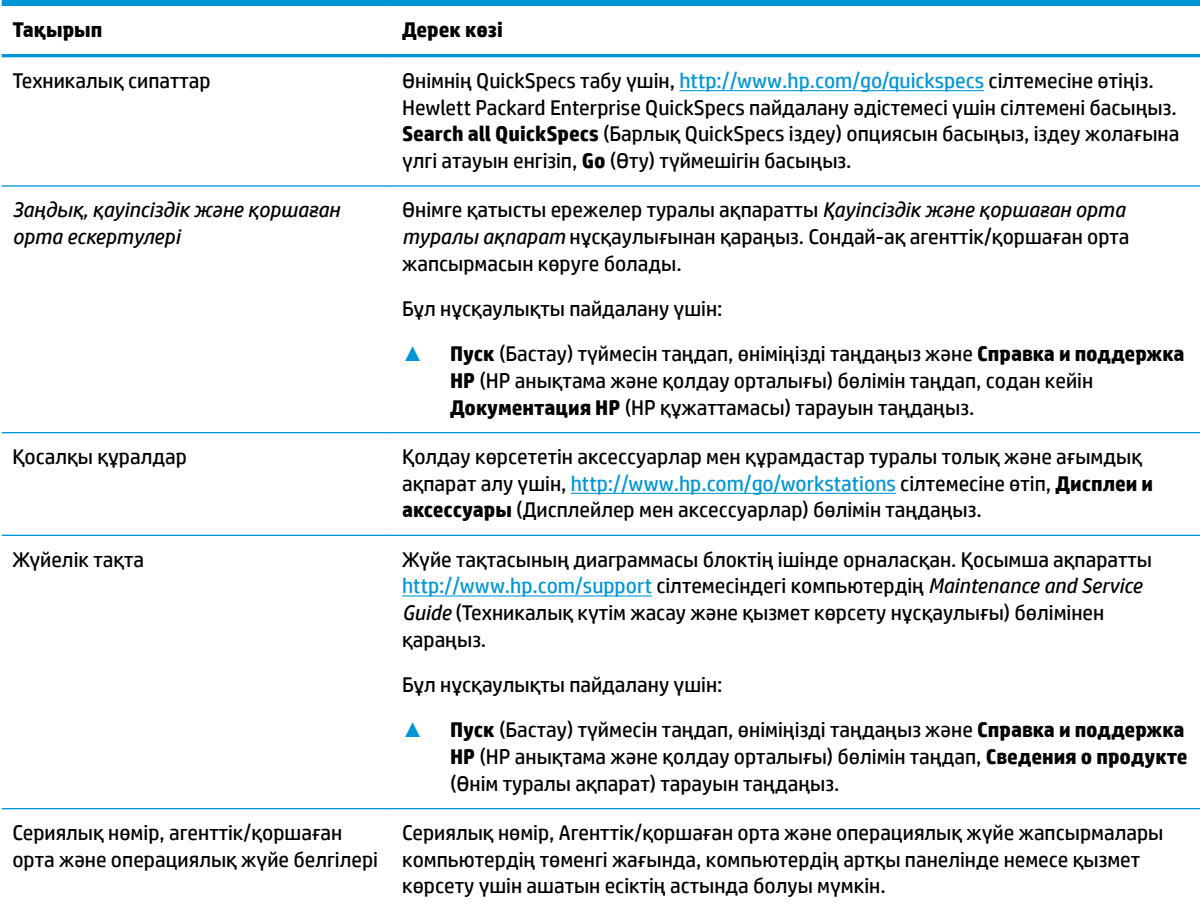

# **Қолдау**

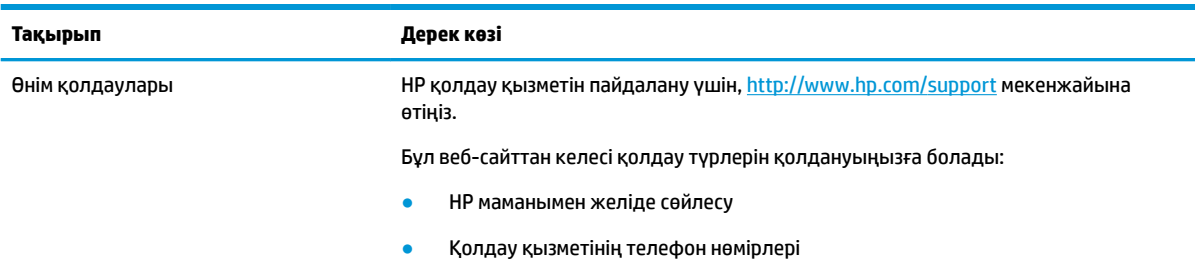

<span id="page-9-0"></span>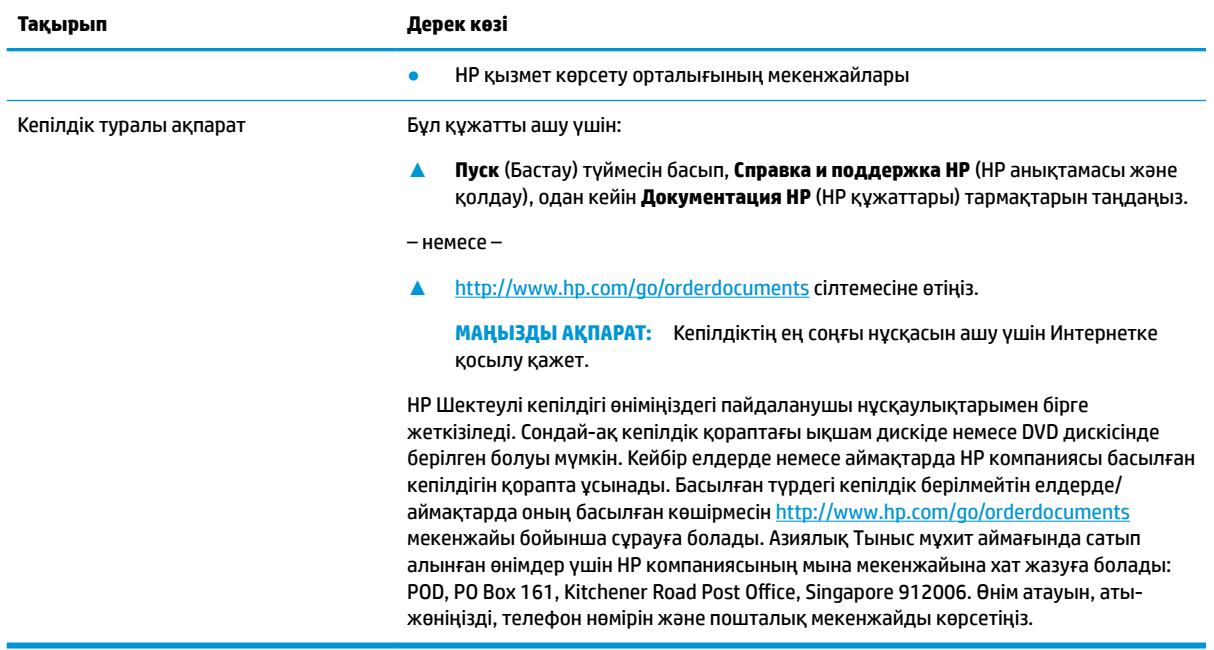

# **Өнім құжаттары**

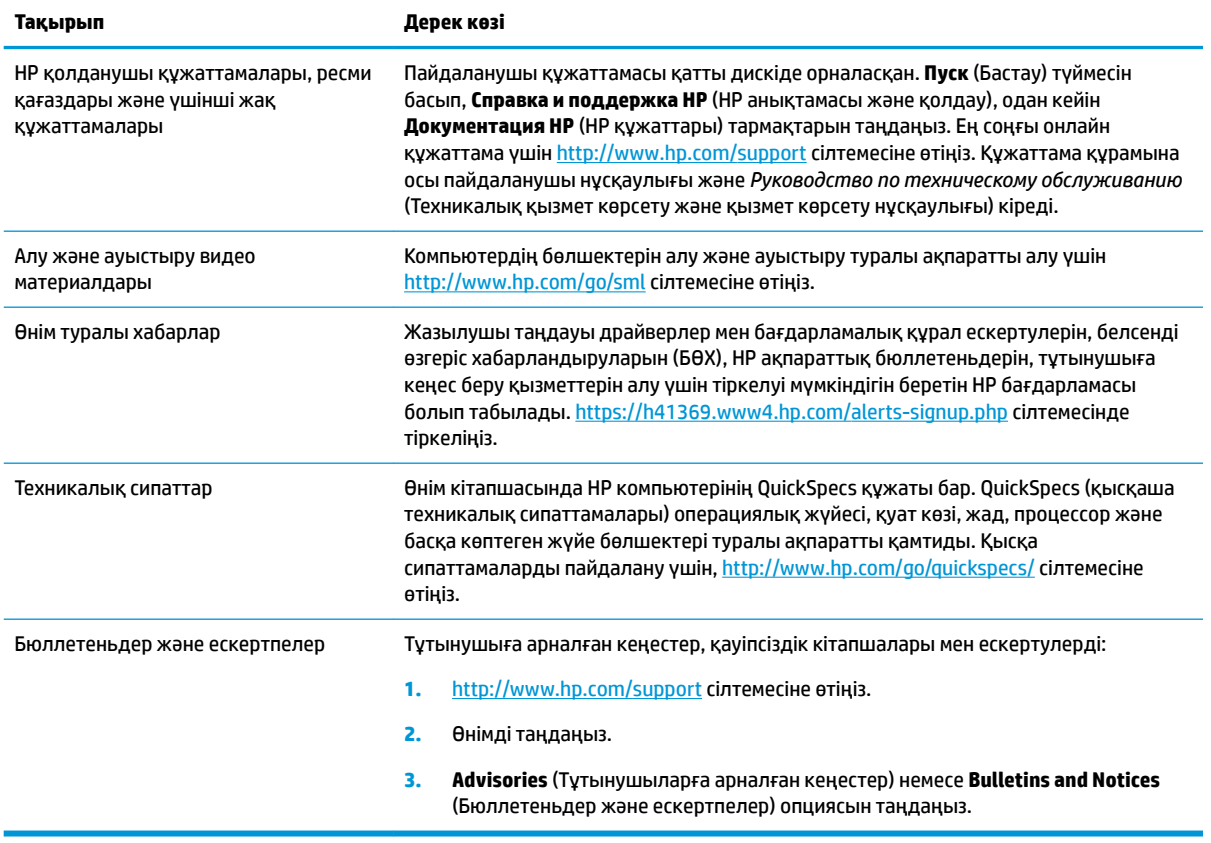

# <span id="page-10-0"></span>**Өнім диагностикасы**

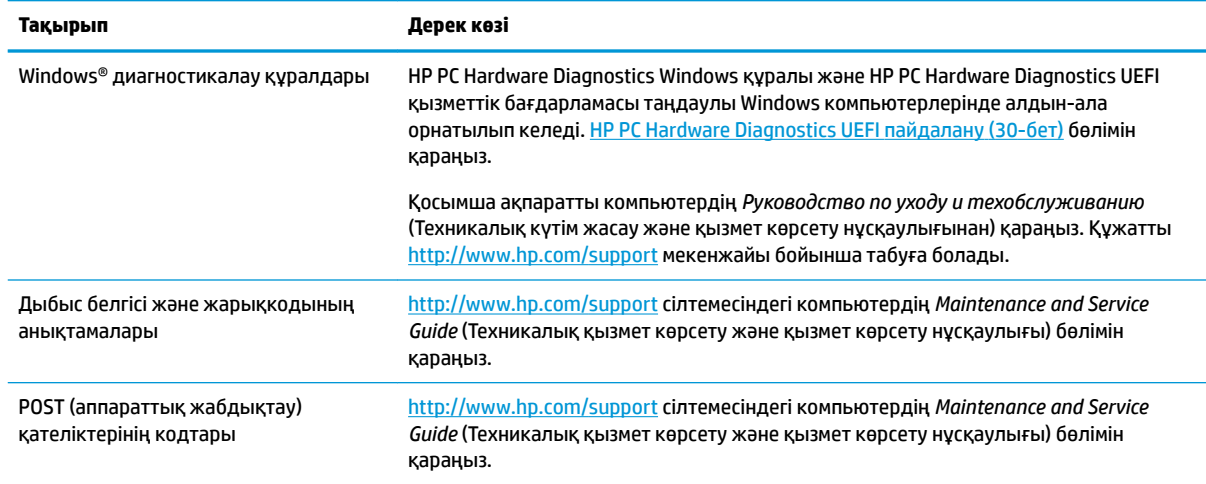

# **Өнім жаңартулары**

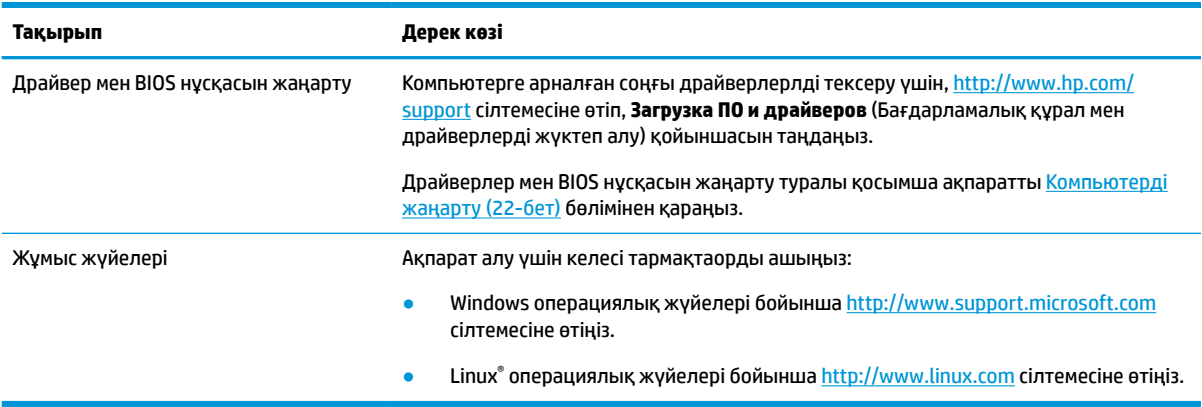

# <span id="page-11-0"></span>**2 Компьютер мүмкіндіктері**

Компьютерге арналған қолдау көрсетілетін қосымша құралдар мен бөлшектер туралы толық және жаңартылған ақпарат алу үшін,<http://partsurfer.hp.com> сілтемесіне өтіңіз.

# **Жұмыс үстелінің құрамдас бөлшектері**

Компьютерге арналған және қолдауы бар қосымша құралдар мен бөлшектер туралы толық және жаңартылған ақпаратты <http://partsurfer.hp.com>сілтемесінен қараңыз.

### **Алдыңғы жағы**

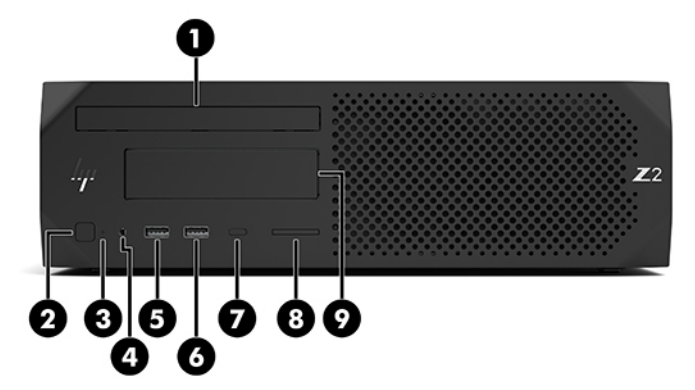

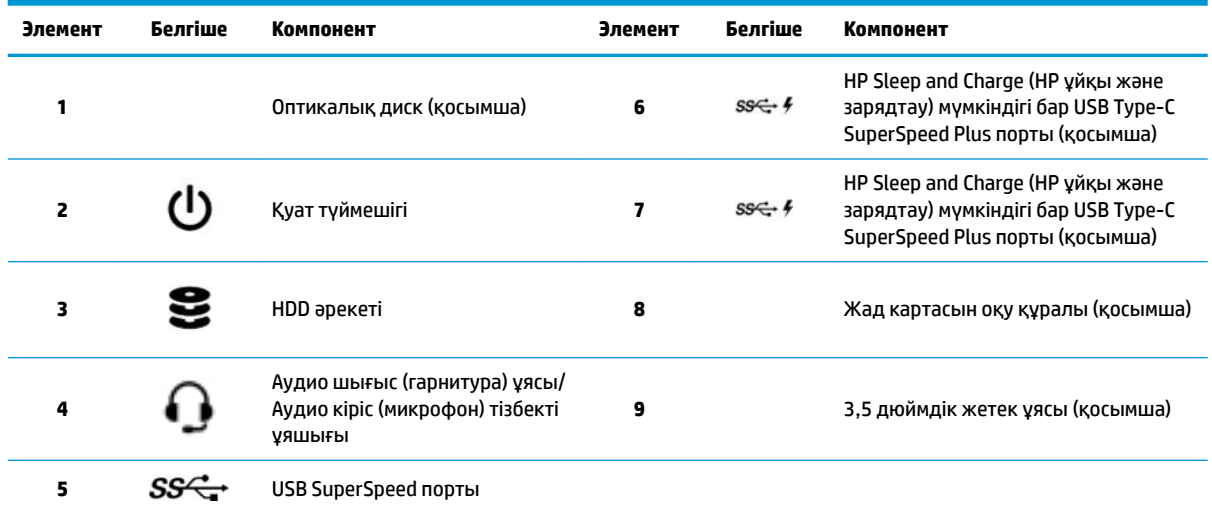

### <span id="page-12-0"></span>**Артқы көрінісі**

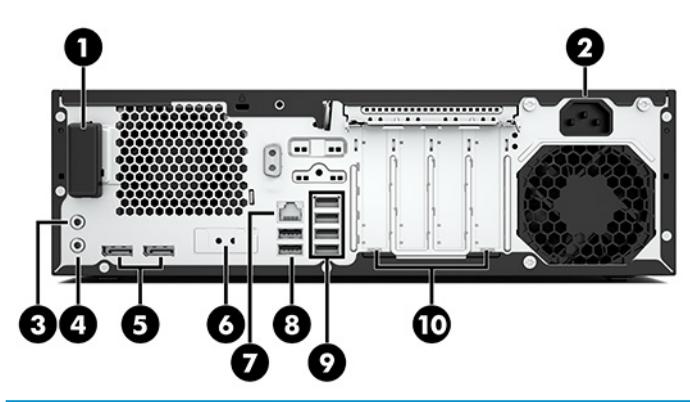

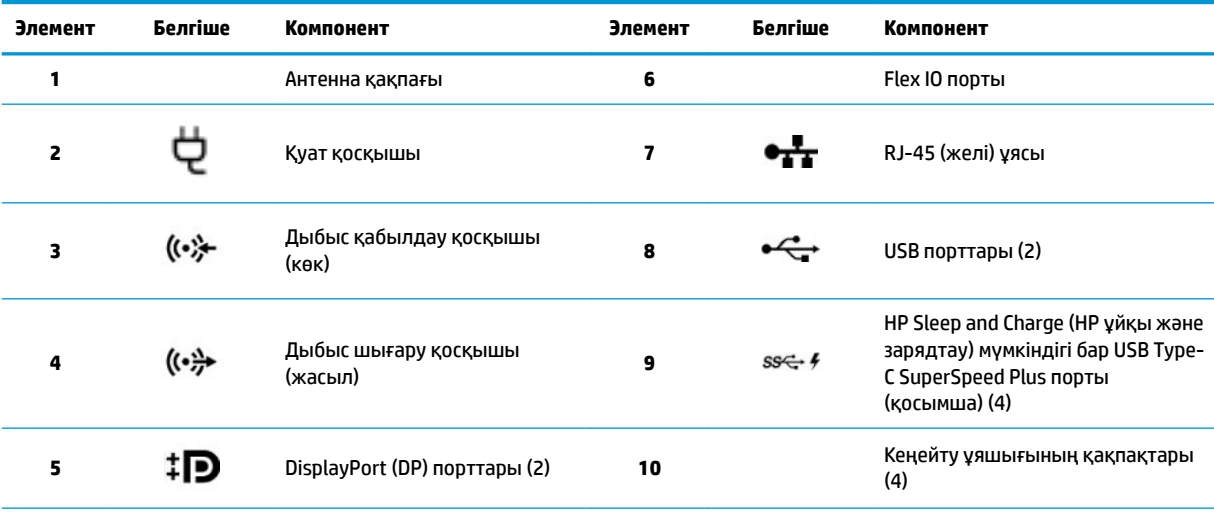

**ЕСКЕРТПЕ:** Артқы тақта қосқыштарында өнеркәсіптік стандартқа сай белгішелер мен түстер қолданылған.

**ЕСКЕРТПЕ:** Жүйе Intel® Xeon® E3-12x0 v5 процессорларымен теңшелгенде DP порттары қолдау көрсетілмейді. Барлық басқа процессорлар үшін бөлек графикалық карта орнатылғанда осы DP порттары әдепкі бойынша өшіріледі.

**ЕСКЕРТПЕ:** Кірістірілген Intel HD графика және дискретті графика карталарын қатар қолдануды (екі дисплейден көп дисплейлерді жүргізу үшін) Computer Setup құралының көмегімен қосуға болады. Бірақ, HP бірнеше дисплейді жалғағанда дискретті графика караталарын қолдануға кеңес береді.

# <span id="page-13-0"></span>**Мұнара құрамдас бөлшектері**

Бұл бөлімде мұнара құрамдас бөлшектері сипатталады.

Компьютерге арналған және қолдауы бар қосымша құралдар мен бөлшектер туралы толық және жаңартылған ақпаратты <http://partsurfer.hp.com>сілтемесінен қараңыз.

### **Алдыңғы жағы**

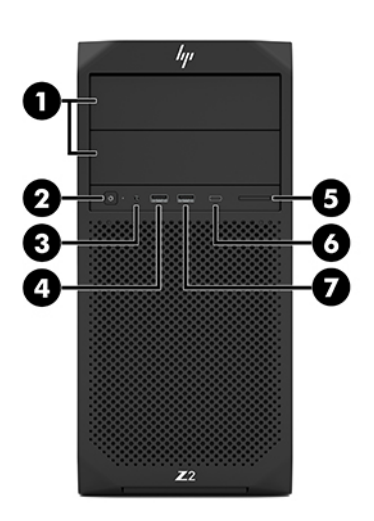

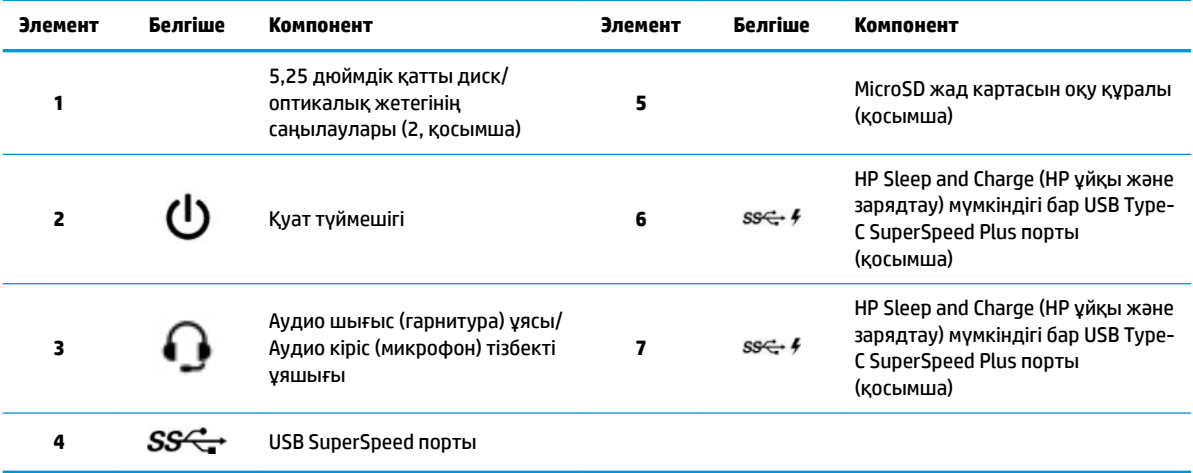

### <span id="page-14-0"></span>**Артқы көрінісі**

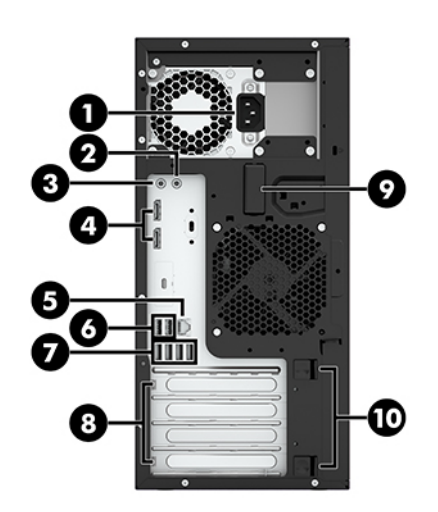

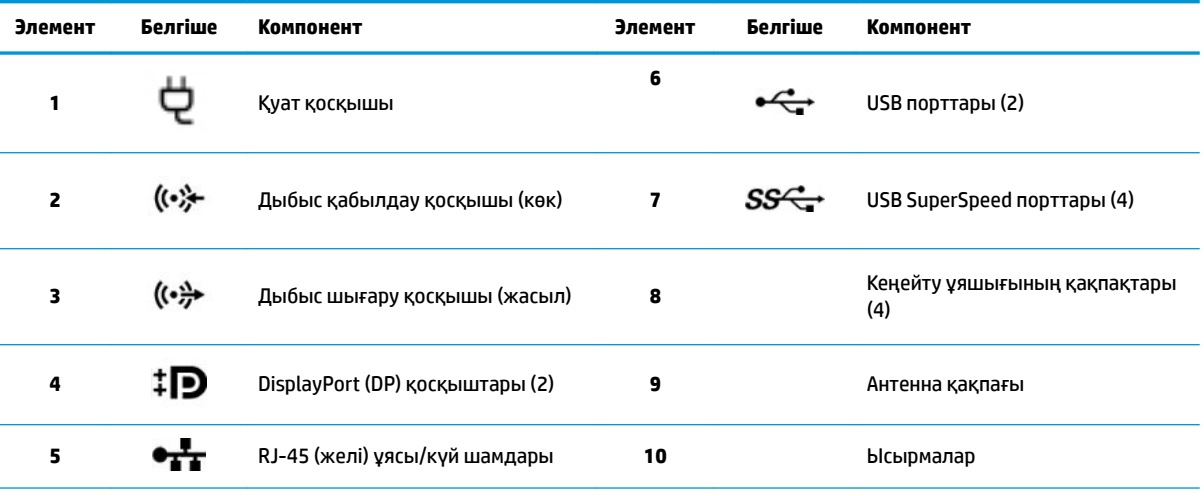

**ЕСКЕРТПЕ:** Артқы тақта қосқыштарында өнеркәсіптік стандартқа сай белгішелер мен түстер қолданылған.

**ЕСКЕРТПЕ:** Жүйе Intel Xeon E3-12x0 v5 процессорларымен теңшелгенде DP және DVI-D порттары қолдау көрсетілмейді. Сонымен қатар бөлек графикалық карта орнатылса, бұл порттар әдепкі бойынша өшіріледі.

**ЕСКЕРТПЕ:** Алдын-ала орнатылған Intel HD графика және дискретті графика карталарын қатар қолдануды (iекі дисплейден көп дисплейлерді жүргізу үшін) компьютер (F10) орнату аспабын қолданып тоқтатуға болады. Бірақ, HP бірнеше дисплейді жалғағанда дискретті графика караталарын қолдануға кеңес береді.

### **Өнім сипаттамалары**

Өнімнің QuickSpecs табу үшін, <http://www.hp.com/go/quickspecs>сілтемесіне өтіңіз. HP Inc. QuickSpecs пайдалану сілтемесін басыңыз. **Барлық QuickSpecs іздеу** опциясын басыңыз, іздеу өрісіне үлгі атауын енгізіп, **Өту** опциясын таңдаңыз.

– немесе –

Өнімді табу үшін,<http://www.hp.com/support>сілтемесіне өтіңіз және нұсқауларды орындаңыз. **Сведения о продукте** (Өнім ақпараты) параметрін таңдап, компьютерінің техникалық сипаттарын таңдаңыз.

# <span id="page-15-0"></span>**3 Компьютерді орнату**

Бұл бөлімде компьютер параметрлерін реттеу жолы сипатталған.

## **Дұрыс желдету қамтамасыз ету**

Дұрыс желдету компьютердің жұмысы үшін маңызды. Мына нұсқауларды орындаңыз:

- Компьютерді тұрақты, жазық жерде қолданыңыз.
- Келесі суретте көрсетілгендей, компьютердің алдынан және артынан кем дегенде 15,24 см (6,00 дюйм) бос орын қалдырыңыз. (Бұл барлық компьютер үлгілері үшін *минималды* қашықтық.)

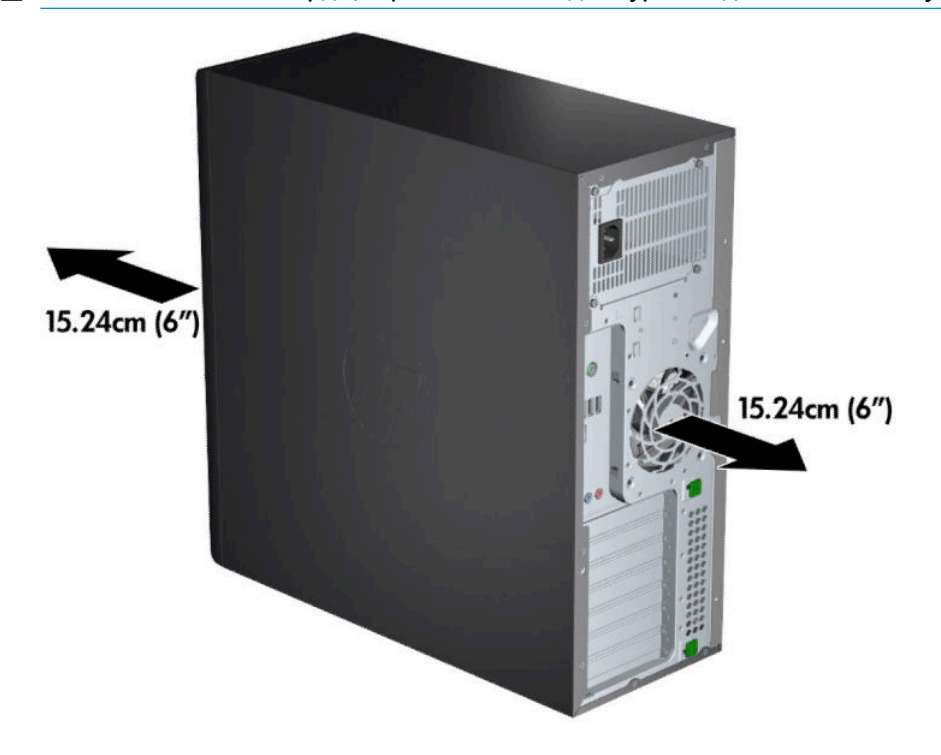

**ЕСКЕРТПЕ:** Компьютердің көрінісі осы бөлімдегі суреттегіден сәл өзгешелеу болуы мүмкін.

Қоршаған ауа температурасы анықталған шамалар аралығында болуы тиіс. Компьютерге арналған техникалық сипаттаманы табу үшін [Өнім сипаттамалары](#page-14-0) (7-бет) бөлімін қараңыз. <span id="page-16-0"></span>Шкаф ішіне орнату үшін шкапты дұрыс желдетуді қамтамасыз етіңіз, қоршаған ауа температурасы көрсетілген шектеулерден аспайтын болсын.

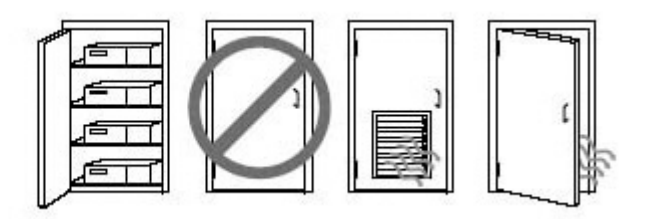

Желдеткіштерді немесе ауа кіретін және шығатын компьютер саңылауларын бөгеп тастамаңыз.

## **Орнату процедуралары**

**АБАЙ БОЛЫҢЫЗ!** Тоқ соғу және құралды бүлдіріп алу қаупін азайту үшін, мынадай тәжірибе жасап көріңіз:

- Қуат сымын барлық кезде оңай қол жететін айнымалы ток розеткасына қосыңыз.
- Қуат сымын розеткадан суырып, компьютерді ажыратыңыз (қуат сымын компьютерден суырып алмаңыз).
- Қуат сымының ашасын (жерге қосылған) үш істікшелі розеткаға қосыңыз. Қуат сымының жерге тұйықтайтын ашасын екі басты адаптерге қоспаңыз. Жерге қосу істікшесі қауіпсіз пайдалануды қамтамасыз етуде маңызды болып табылады.

**ЕСКЕРТПЕ:** 1125 Вт қуаты бар компьютер әдеттегі кеңсе ортасына қажет қуаттан көп қуат мөлшерін қажет етуі мүмкін. Толық мәліметті<http://www.hp.com/support>сілтемесі бойынша компьютерге арналған *Орын дайындау нұсқаулығынан* қараңыз.

Компьютердің параметрлерін орнату үшін:

- **1.** Тінтуір, пернетақта мен қуат сымын компьютерге жалғаңыз (1).
- **2.** Мониторды компьютерге жалғаңыз (2).
- **3.** Басқа қосымша құралдарды (принтер сияқты) құралмен жабдықталған нұсқауларға сәйкес қосыңыз.
- **4.** Желі кабелін компьютерге және желі маршрутизаторына немесе LAN құрылғысына қосыңыз.
- **5.** Компьютердің қуат сымын және монитордың қуат сымын айнымалы ток розеткасына жалғаңыз (3).

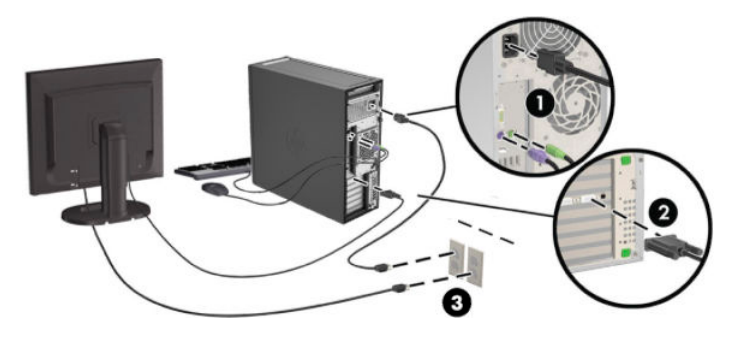

# <span id="page-17-0"></span>**Мониторлар қосу**

### **Қосымша мониторлар жалғауды жоспарлау**

HP Z сериялы компьютерлерімен бірге берілетін графикалық карталардың барлығы бір уақытта екі монитордың істеп тұруын қолдайды [\(Мониторларды реттеу және қосу](#page-20-0) (13-бет) бөлімін қараңыз). Екі монитордан да көбін қолдайтын басқа карталар да болады. Мониторлар жалғау процесі графикалық карталарға және жалғанатын монитор түрлері мен санына байланысты әр түрлі болады.

Бұл процесті бірнеше монитор жалғауды жоспарлау үшін пайдаланыңыз.

- **1.** Монитор қажеттіліктеріне қол жеткізіңіз.
	- Қанша монитор қажет екенін анықтаңыз.
	- Қажетті графикалық өнімділік түрін анықтаңыз.
	- Әрбір мониторда қолданылатын графикалық қосқыштар түрін ескеріңіз. HP компаниясы DisplayPort (DP) және DVI интерфейстері бар графикалық карталармен қамтамасыз етеді, бірақ, DVI-I, HDMI немесе VGA пішімдерін қоса басқа да графика пішімдерін көрсету үшін, адаптерлер мен үшінші тарап карталарын пайдалана аласыз.
	- **КЕҢЕС:** Ескілеу құралдарға арналған кейбір адаптерлер басқаларына қарағанда қымбаттау болуы мүмкін. Сатып алғыңыз келген адаптерлер бағасын адаптер қажет етпейтін жаңа мониторлар бағасымен салыстырып көруге болады.
- **2.** Қосымша графикалық карта қажеттігін анықтаңыз.
	- Картаға қосуға болатынын анықтау үшін, графикалық карта құжаттамасына жүгініңіз.

Карта шығыс қосқышын монитор қосқыштарына сәйкестендіру үшін, адаптерлер сатып алу қажет болуы мүмкін. [Графикалық карталарды монитор қосқыштарына сәйкестендіру](#page-19-0) [\(12-бет\)](#page-19-0) бөлімін қараңыз.

- Қажет болса, қосымша мониторларды қолдау үшін, жаңа графикалық карта сатып алуды жоспарлаңыз.
- Графикалық карта қолдайтын ең көп мониторлар саны картаға байланысты. Карталардың көбінде екі монитор үшін шығыс бар. Кейбіреулерінің үш немесе төрт шығысы бар.

<span id="page-18-0"></span> $\mathbb{B}^*$  ЕСКЕРТПЕ: 60 Гц, 1920 × 1200 пиксель ажыратылымдығынан жоғары мониторлар үшін Dual Link DVI (DL-DVI) немесе DisplayPort шығысы бар графикалық карта қажет болуы мүмкін. DVI үшін жергілікті ажыратымдылыққа қол жеткізу үшін, стандартты DVI-I немесе DVI-D кабельдерін емес, DL-DVI кабелін пайдалану керек.

HP компьютерлері графикалық карталардың барлығын қолдай бермейді. Жаңа графикалық карта сатып алмай тұрып, оны мониторыңыз қолдайтынын тексеріңіз. Қолдау көрсетілген графикалық карталарды табу (11-бет) бөлімін қараңыз.

Көптеген графикалық карталарда екіден көп мониторға қосу ұялары болады, бірақ мүмкіндіктері бір уақытта тек екі монитор қосумен ғана шектеледі. Графикалық карта құжатына жүгініңіз немесе картадан Қолдау көрсетілген графикалық карталарды табу (11-бет) бөліміндегі процедураға сай ақпаратты іздеңіз.

Кейбір графикалық карталарды монитор сигналын бірнеше шығыс ұясы арқылы көбейту арқылы бірнеше мониторға қосуға болады. Бұл графика өнімділігін төмендетуі мүмкін. Графикалық карта құжатына жүгініңіз немесе картадан Қолдау көрсетілген графикалық карталарды табу (11-бет) бөліміндегі процедураға сай ақпаратты іздеңіз.

Карта шығыс қосқышының монитор кіріс қосқышына сәйкестігін тексеріңіз. (Мониторды қосу [талаптарын анықтау](#page-19-0) (12-бет) бөлімін қараңыз.)

HP Z сериялы компьютерлерінің әр түрлі үлгілерінде механикалық өлшемге, дерек жіберу жылдамдығына және қосымша графикалық карталарға берілетін қуатқа әр түрлі шектеулер қойылады. Графикалық карталар үшін әдепкі жұмыс шегі әр компьютер үшін екі болатынын ескеріңіз. Компьютерде жаңа графикалық карталардың жұмыс істейтінін тексеру үшін, кеңейту картасы ұясының анықтағышын *Maintenance and Service Guide* (Техникалық күтім және қызмет көрсету нұсқаулығынан) қараңыз.

- **3.** Бір немесе бірнеше графикалық карта қосу керек болса:
	- **а.** Мониторлар саны, пайдаланылатын мониторлармен үйлесімділігі және өнімділігі жағынан қажеттілігіңізге ең жақсы сәйкес келетін қолдау көрсететін графикалық карта түрін анықтаңыз.
	- **ә.** Карталарға сәйкес драйверлердің бар екенін тексеріңіз. HP жарамды драйверлерін алу үшін, <http://www.hp.com/support> сілтемесін қараңыз.
	- **б.** Графикалық картаны <http://www.hp.com/go/sml>сілтемесіндегі компьютеріңізге арналған бейне нұсқауларға қарап орнатыңыз.
	- **в.** Мониторды реттеңіз. Мәлімет алу үшін, Windows Help бөлімін қараңыз немесе <http://www.microsoft.com> сілтемесіне өтіңіз.

Linux жүйесінде мониторды орнату үшін, әдетте сызбалық карталарының параметрлер құралын пайдалануға болады (мысалы, NVIDIA® nvidia-параметрлері немесе AMDTM Catalyst басқару орталығы). Кейбір соңғы Linux шығарылымдарында терезе реттеушісі жүйесінің (мысалы, Gnome 3) теңшелімдерін де өзгерту керек.

**КЕҢЕС:** Мүмкін болатын мәселелерді оңай шешу үшін, алғашқы мониторды қосып, келесі мониторды қосар алдында оның дұрыс жұмыс істейтінін тексеріңіз.

### **Қолдау көрсетілген графикалық карталарды табу**

Компьютеріңіз қолдайтын графикалық карталар туралы қосымша ақпаратты табу үшін:

- **1.** <http://www.hp.com/go/quickspecs>сілтемесіне өтіңіз.
- **2. Белсенді QuickSpecs іздеу** опциясын таңдап, **Жұмыс үстелдері мен жұмыс станциялары** бөімін таңдаңыз.
- <span id="page-19-0"></span>**3.** Техникалық сипаттамаларды қарау үшін, сіздегі үлгіні таңдаңыз.
- **4.** Картаның қанша монитор, қосқыштар, қуат тұтыну деңгейі, драйверлер қамтитынын қоса, қолдау көрсетілетін графикалық карталарға арналған кеңейтілген техникалық ақпаратты және басқа мәліметтерді көрсету үшін **Техникалық сипаттар-графикалар** сілтемесін басыңыз.
- **ЕСКЕРТПЕ:** Кейбір графикалық карталар кейбір бейне қабылдағыш-таратқыштарымен және адаптерлерімен үйлесімді болмайды. Нақты мәліметтерді графикалық карта құжаттамасынан қараңыз.

### **Графикалық карталарды монитор қосқыштарына сәйкестендіру**

Төмендегі кестеде монитор параметрлерін реттеу сценарийлері сипатталған.

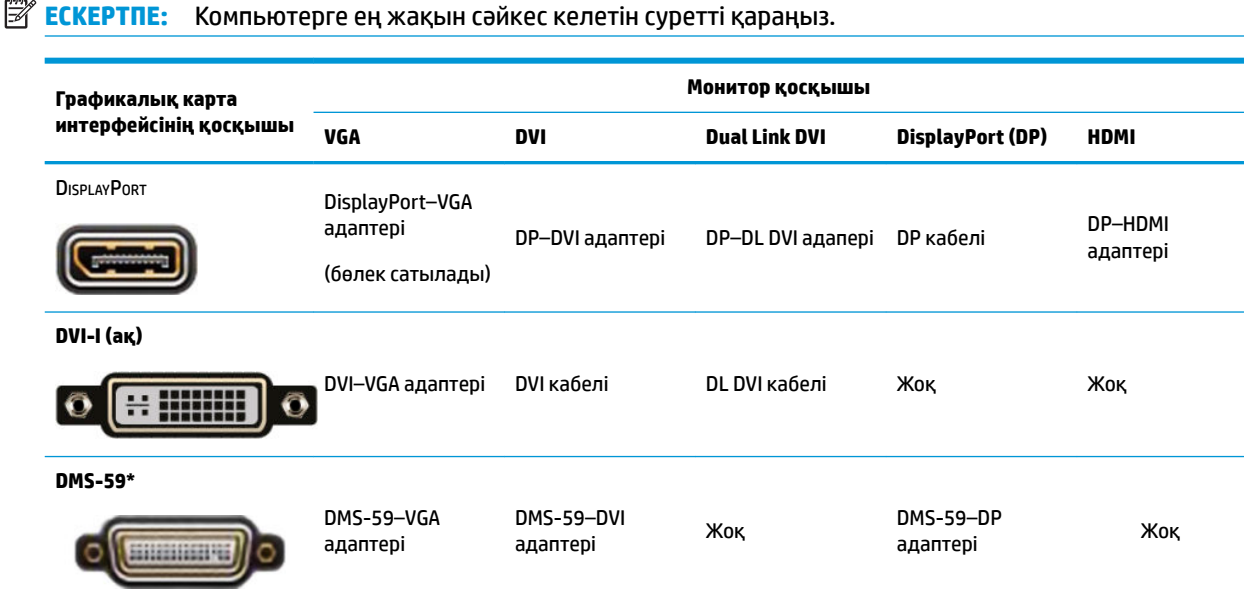

\*Бұл интерфейс екі VGA, екі DVI немесе екі DP мониторын қолдайтын қос мониторы бар графикалық интерфейс картасы болып табылады.

**ЕСКЕРТПЕ:** Кейбір жағдайларда болмаса, HP графикалық картасында монитор кабелі адаптерлері болады.

DisplayPort қосылымдарының өнімділігі өте жақсы болады; VGA қосылымдары ең төмен өнімділікке ие.

#### **Мониторды қосу талаптарын анықтау**

Төменде мониторларды қосуға арналған көптеген сценарийлер берілген. Әр түрлі графикалық карталар туралы қосымша ақпаратты Графикалық карталарды монитор қосқыштарына сәйкестендіру (12-бет) бөлімінен қараңыз.

- <span id="page-20-0"></span>● DisplayPort шығыс ұяшығы бар графикалық карта–графикалық картаның төрт DisplayPort қосқышы болса, мониторды әрбір қосқышқа қосуға болады. Қажет болса, сәйкес адаптерлерді пайдаланыңыз.
- DVI шығыс ұяшығы бар графикалық карта–сізде екі DVI қосқышы бар графикалық карта болса, мониторды әрбір қосқышқа қосуға болады. Қажет болса, сәйкес адаптерлерді пайдаланыңыз.
- **ЕСКЕРТПЕ:** Тек бір DVI портына ие модельдер әрқашан екінші графикалық шығыс опциясына (DisplayPort немесе VGA) ие болады.

Көптеген графикалық карталарда екіден көп мониторға қосу ұялары болады, бірақ мүмкіндіктері бір уақытта тек екі монитор қосумен ғана шектеледі. Графикалық карта құжатына жүгініңіз немесе [Графикалық карталарды монитор қосқыштарына сәйкестендіру](#page-19-0) (12-бет) бөліміндегі процедураға сай карта туралы ақпаратты іздеңіз.

Екі DVI байланысы бар жүйеде 1-портты анықтау қажет болса, ол бастапқы дисплейді қамтамасыз етеді, ол жерде жүйе өшіріліп, қайта іске қосылғаннан кейін, BIOS POST экраны көрсетіледі. (BIOS параметрлерін өзгертпесеңіз, BIOS POST барысында тек бір карта пайдаланылады.)

- VGA және DL-DVI шығысы бар графикалық карта—Компьютерде PCIe графикалық картасы болмай, бір немесе бірнеше SVGA *және/немесе* DL-DVI қосқышы болса, мониторды әр шығыс ұяшыққа жалғауға болады.
- DMS-59 шығысы бар графикалық карта—Компьютерде DMS-59 шығыс ұяшығы бар PCIe графикалық картасы болса, мониторларды қосу үшін сәйкес адаптерді пайдаланыңыз.

DMS-59 шығысын екі DVI немесе екі VGA мониторына жалғау үшін адаптерлер бар.

### **Мониторларды реттеу және қосу**

- **ЕСКЕРТПЕ:** Қолдайтын графикалық карталары әдетте мына бөлімде көрсетілгендей кемінде екі мониторды қолдайды; кейбір қолдау көрсетілетін карталар көбірек мониторларды қолдайды. Мәліметтерді графикалық карта құжаттамасынан қараңыз.
	- **1.** Монитор кабелінің адаптерлерін компьютерге жалғаңыз (қажет болса) және одан кейін тиісті монитор кабельдерін адаптерлерге немесе тікелей графикалық картаға жалғаңыз.

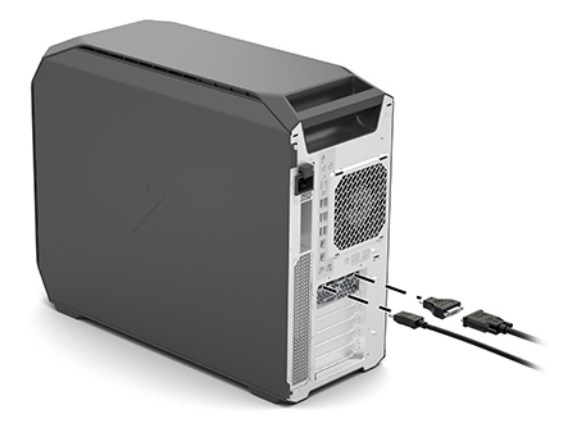

<span id="page-21-0"></span>**2.** Монитор кабельдерінің екінші ұштарын мониторларға жалғаңыз.

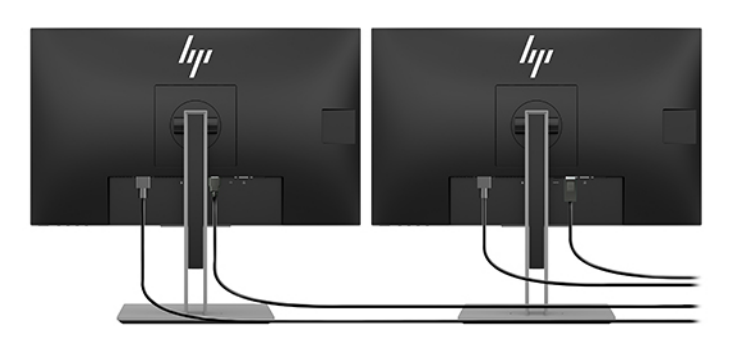

- **3.** Монитор қуат кабелінің бір ұшын мониторға жалғап, екінші ұшын АТ розеткасына қосыңыз.
- **4.** Мониторды реттеңіз. Мәлімет алу үшін, Windows Help бөлімін қараңыз немесе <http://www.microsoft.com> сілтемесіне өтіңіз.

Linux жүйесінде мониторды орнату үшін әдетте сызбалық карталарының параметрлер құралын пайдалануға болады (мысалы, NVIDIA nvidia-параметрлері немесе AMD Catalyst басқару орталығы). Кейбір соңғы Linux шығарылымдарында терезе реттеушісі жүйесінің (мысалы, Gnome 3) теңшелімдерін де өзгерту керек.

### **Үшінші тарап графикалық конфигурация қызметтік бағдарламасын пайдалану**

Үшінші тарап графикалық карталарында монитор параметрлерін реттеу қызметтік бағдарламасы болуы мүмкін. Орнатылған соң, бұл қызметтік бағдарлама Windows жүйесіне бекітіледі. Бұл қызметтік бағдарламаны таңдап, компьютерге бірнеше мониторды қосуға болады.

Мәліметтерді графикалық карта құжаттамасынан қараңыз.

- **ЕСКЕРТПЕ:** Кейбір үшінші тарап параметрлерді реттеу қызметтік бағдарламалары параметрлерді реттеу құралын пайдаланбас бұрын мониторларды Windows жүйесінде іске қосуды талап етеді. Қосымша ақпаратты графикалық карта құжатынан қараңыз.
- **ЕСКЕРТПЕ:** Монитор параметрлерін реттеу қызметтік бағдарламаларын HP қолдау көрсету вебторабынан да табуға болады.

### **Мониторды теңшеу (Windows)**

Монитор моделін, жаңарту жиілігін, экран ажыратымдылығын, түс параметрлерін, қаріп өлшемдерін және қуатты басқару параметрлерін таңдауға немесе өзгертуге болады.

Параметрлерді өзгерту үшін:

**▲** Пуск (Бастау) түймесін басып, **Параметры** (Параметрлер), **Система** (Жүйе) опциясын таңдап, содан кейін **Дисплей** бөлімін таңдаңыз.

– немесе –

**▲** Жұмыс үстелінің кез келген орнын тінтуірдің оң жақ түймесімен басып, **Параметры дисплея**  (Дисплей параметрлері) бөлімін таңдаңыз.

Дисплей параметрлерін реттеу туралы қосымша ақпаратты келесі ресурстардан қараңыз:

- Графикаларды басқарушы қызметтік бағдарламасымен берілген электрондық құжаттама
- Құжаттама монитормен бірге беріледі

# <span id="page-22-0"></span>**Қосымша құрамдас бөлшектерді орнату**

Компьютердің үлгісіне қарай, оған (жад, қатты дисктер, оптикалық дисктер, PCIe карталары немесе екінші процессор сияқты) қосымша құрамдас бөлшектерді орнатуға болады.

- Құрамдас бөлшек орнату туралы бейнелерді көру үшін, <http://www.hp.com/go/sml> сілтемесіне өтіңіз.
- Орнату нұсқаулары мен техникалық мәліметтерді<http://www.hp.com/support>сілтемесіндегі компьютеріңізге арналған *Техникалық күтім жасау және қызмет көрсету нұсқаулығынан*  қараңыз.

# **Қауіпсіздік**

Кейбір HP компьютерлерінің бүйірлік қатынас панелінде құлып болады. Осы құлып кілті компьютер корпусының артқы панеліне бекітілген күйінде жеткізіледі.

Қосымша қауіпсіздік мүмкіндіктері ұрлану қаупін азайтады және блок ашылғанда дабыл ойнатады. Жүйеңізге арналған аппараттық және бағдарламалық құрал қауіпсіздік мүмкіндіктері туралы қосымша ақпаратты<http://www.hp.com/support>сілтемесіндегі *Техникалық күтім және қызмет көрсету нұсқаулығынан* қараңыз.

## **Өнімді қоқысқа тастау**

HP компанияы пайдаланылған электрондық жабдықтарды, түпнұсқа HP басып шығару картридждерін және қайта зарядталатын батареяларын қайта өңдеуге өткізуге шақырады.

HP құрамдас бөлшектері немесе өнімдерін қайта өңдеу туралы ақпаратты [http://www.hp.com/go/](http://www.hp.com/go/recycle) [recycle](http://www.hp.com/go/recycle) сілтемесінен қараңыз.

# <span id="page-23-0"></span>**4 Сақтық көшірме жасау, алдыңғы күйіне қайтару және қалпына келтіру**

Бұл тарауда бар келесі процестер туралы ақпарат беріледі. Бұл өнімдердің көпшілігі үшін қолданылатын стандартты процедура:

- **Жеке ақпараттың сақтық көшірмесін жасау**—Жеке ақпараттың сақтық көшірмесін жасау үшін, Windows құралдарын пайдалануға болады (Windows құралдарын пайдалану (16-бет) бөлімін қараңыз).
- **Қалпына келтіру нүктесін жасау**—Қалпына келтіру нүктесін жасау үшін, Windows құралдарын пайдалануға болады (Windows құралдарын пайдалану (16-бет) бөлімін қараңыз).
- **Алдыңғы күйге қайтару және қалпына келтіру**—Windows жүйесі сақтық көшірмеден қалпына келтіру, компьютерді қалпына келтіру және компьютерді оның бастапқы қалпына келтіру үшін бірнеше опцияны (Windows құралдарын пайдалану (16-бет) бөлімін қараңыз) ұсынады.

# **Windows құралдарын пайдалану**

**МАҢЫЗДЫ АҚПАРАТ:** Windows жүйесі жеке ақпараттың сақтық көшірмесін жасауға мүмкіндік беретін бір-ақ опция болып табылады. Мәліметтердің жоғалуын болдырмау үшін жүйелі түрде сақтық көшірмелер жасауды жоспарлаңыз.

Windows құралдарын жеке ақпараттың сақтық көшірмесін жасау, жүйені қалпына келтіру нүктелерін жасау, сақтық көшірмеден қалпына келтіруге мүмкіндік беретін қалпына келтіру медиасын жасау, компьютерді қалпына келтіру және компьютерді бастапқы күйіне қайтару үшін пайдалануға болады.

**ЕСКЕРТПЕ:** Компьютердің сақтау орны 32 ГБайт немесе одан төмен болса, Microsoft жүйесін қалпына келтіру мүмкіндігі әдепкі бойынша ажыратылған болады.

Қосымша ақпаратты және нұсқауларды Получить справку (Анықтама алу) бағдарламасында қараңыз.

- **▲ Пуск** (Бастау) түймешігін басыңыз және **Получить справку** (Анықтама алу) бағдарламасын таңдаңыз.
- **ЕСКЕРТПЕ:** Получить справку (Анықтама алу) бағдарламасын ашу үшін Интернетке қосылуыңыз қажет.

# **HP Cloud Recovery Download Tool құралын қалпына келтіру нұсқасын жасау үшін пайдалану**

HP қалпына келтіру құралын HP Cloud Recovery Download (HP Бұлттық қалпына келтіру нұсқасын жүктеу) құралы көмегімен жасау үшін:

- **1.** <http://www.hp.com/support> сілтемесіне өтіңіз.
- **2. ПО и драйверы** (Бағдарламалық құрал және драйверлер) қойыншасын таңдаңыз, содан кейін экрандағы нұсқауларды орындаңыз.

# <span id="page-24-0"></span>**Алдыңғы күйге қайтару және қалпына келтіру**

Алдыңғы күйге қайтару және қалпына келтіру Windows құралдарының көмегімен орындалады.

**МАҢЫЗДЫ АҚПАРАТ:** Бұл әдіс барлық өнімдерде қолжетімді болмауы мүмкін.

Windows жүйесі компьютерді алдыңғы күйіне қайтару, бастапқы қалпына келтіру және қалпына келтіру үшін бірнеше опцияны ұсынады. Толық ақпаратты 15-беттегі "Windows құралдарын пайдалану" бөлімін қараңыз.

# <span id="page-25-0"></span>**5 Linux жүйесін орнату**

Бұл тарау Linux амалдық жүйесін орнату және қалпына келтіруді сипаттайды.

**ЕСКЕРТУ:** Операциялық жүйені орнату сәтті аяқталғанша компьютерге қосымша құрылғыларды немесе үшінші тарап құрылғыларын қоспаңыз. Құрылғы қосу қателер тудыруы және операциялық жүйесінің дұрыс орнатылуына кедергі келтіруі мүмкін.

- **ЕСКЕРТПЕ:** Амалдық жүйесін орнатқан соң, BIOS жүйесінің, драйверлердің және бағдарламалардың жаңартылған нұсқалары орнатылғанын тексеріңіз. [Компьютерді жаңарту](#page-29-0) (22-бет) бөлімін қараңыз.
- **ЕСКЕРТПЕ:** Қалпына келтіру медиасын жасау үшін жоғары сапалы бос USB флеш жетегіне немесе DVD жазу мүмкіндігі бар сыртқы оптикалық жетекке ие болуыңыз керек. Оптикалық жетекті пайдалану үшін жоғары сапалы бос DVD-R, DVD+R, DVD-R DL немесе DVD+R DL дисктерді ғана пайдалану қажет. Үйлесімді сыртқы оптикалық жетекті HP компаниясынан сатып алуға болады.

# **Linux дайын жүйелері**

Linux дайын опциясы алдын ала жүктелген минималды функционалдық ОЖ нұсқасы (мысалы, FreeDOS) бар жүйені қамтамасыз етеді. Ол жүйе келгенде тұтынушы ОЖ орнататын жағдайларға арналған. Опция ешбір операциялық жүйеге арналған лицензияны қамтымайды.

Linux дайын опциясы пайдаланушы қамтамасыз етуі тиіс болған Linux операциялық жүйесін қамтымайды. Коммерциялық Linux өнімдері Red Hat және SUSE сияқты жеткізушілер сатып алуға қол жетімді. Көптеген Linux өнімдері тегін (мысалы, Ubuntu). Қолдау көрсетілген конфигурациялар мен операциялық жүйелерді көру үшін, [http://www.hp.com/support/linux\\_hardware\\_matrix](http://www.hp.com/support/linux_hardware_matrix) сілтемесіне өтіңіз.

# **HP Linux драйвер дискілері**

Дұрыс пайдалануды және HP компьютерлерінде кейбір Linux операциялық жүйелерін қолдайтын драйвердің ISO кескіндері HP веб-сайтында қолжетімді болуы мүмкін. Мұндай кескіндер RHEL, SLED, Ubuntu немесе басқа OSes ішіндегі драйверлерді көбейтетін және/немесе ауыстыратын сынақтан өткен драйверлерді қамтиды. Әр кескін белгілі бір Linux операциялық жүйе шығарылымына арналған.

Сонымен қатар бұл кескіндерді келесі қадамдар арқылы жүктеп алуға болады:

- **1.** <http://www.hp.com/support> сілтемесіне өтіңіз.
- **2.** Өнім атауын не сериялық нөмірін енгізіңіз немесе **Найдите свой продукт** (Өнімді табу) бөлімін таңдаңыз.
- **3.** Қалаулы жұмыс жүйесін таңдаңыз.
- **4.** Тиісті пакетке (әдетте ең соңғы шығарылымды) арналған жүктеу сілтемесін таңдаңыз.
- **5.** Бағдарламалық жасақтаманың ISO кейпін жүктеп алып, DVD жазу мүмкіндігі бар сыртқы оптикалық жетектің көмегімен жоғары сапалы бос DVD-R, DVD+R, DVD-R DL немесе DVD+R DL дискіне жазыңыз. Бұл дискілер *HP драйвер дискі* болып табылады.
	- **ЕСКЕРТПЕ:** Үйлесімді сыртқы оптикалық жетекті HP компаниясынан сатып алуға болады.

# <span id="page-26-0"></span>**Red Hat Enterprise Linux (RHEL) орнату**

RHEL жеке платформа қолдауы туралы ақпаратты *HP жұмыс бекеттеріне арналған Linux аппараттық қолдау матрицасы* мына сайттан қараңыз: [http://www.hp.com/support/](http://www.hp.com/support/linux_hardware_matrix) [linux\\_hardware\\_matrix](http://www.hp.com/support/linux_hardware_matrix).

HP компьютерлеріндегі Red Hat сертификациясы туралы ақпарат алу үшін, [https://access.redhat.com/](https://access.redhat.com/ecosystem) [ecosystem](https://access.redhat.com/ecosystem) сілтемесіне өтіп, **Сертифицированное аппартное обеспечение** (Сертификатталған аппараттық құрал) опциясын таңдаңыз және экрандағы нұсқауларды орындаңыз.

### **HP драйвер дискі**

Red Hat Linux соңғы нұсқалары әдетте HP жұмыс компьютерлерін қолдау үшін тек жеңіл түзетулерге ие драйвер жаңартуларын қажет етеді. Бұл шығарылымдар әдетте Red Hat Linux стандартты орнату үшін орнатудан кейінгі қызметтік бағдарлама ретінде пайдаланылатын HP веб-сайтындағы тиісті драйвер USB флеш жетегімен немесе оптикалық дискімен беріледі. Қосымша ақпаратты HP Linux [драйвер дискілері](#page-25-0) (18-бет) бөлімінен қараңыз.

Стандартты Red Hat жүйесін орнатқаннан кейін жүйені қайта бастаңыз, Red Hat бірінші қосу орындалады. Бірнеше параметрлер анықталған соң (қауіпсіздік деңгейі, уақыты мен күні, түбір құпия сөзі және пайдаланушы тіркелгілері сияқты), қызметтік бағдарлама қосымша USB флеш жетегін немесе оптикалық дискіні жүктеуге мүмкіндік береді.

Драйвер медиасы осы сатыда қолданылады. HP қосқан барлық мазмұн медиасы /HP нұсқаулығында. Өз бейнеңізді жасауға немесе HP мазмұнын қарап шығауға болады.

Медиадағы элементтерге арналған кез келген соңғы минутта README меңзерлері үшін дисктегі /HP каталогын қараңыз.

### **HP Red Hat Linux драйвер медиасын орнату**

- **1.** Қолдау көрсетілген ағымға сәйкес келетін HP драйвер медиасы болмаса, бірін жасаңыз ([HP Linux](#page-25-0)  [драйвер дискілері](#page-25-0) (18-бет) бөлімін қараңыз).
- **2.** Red Hat Linux жинағында жабдықталған медианы қолданып, амалдық жүйені орнатыңыз.
- **3.** Орнатылып жатқан ОЖ нұсқасына арналған Red Hat драйверінің USB флеш жетегі немесе оптикалық дискі бар болса, бастапқы экран пайда болғанда linux dd сөзін теріп, **Енгізу**  түймешігін басыңыз.
- **4.** Драйвер дискісі бар ма деген сұраққа **Иә** түймесін таңдаңыз. Red Hat драйвері бар USB флэшдискісін немесе оптикалық дискіні жетекке салыңыз да, қажетті drive:hd [abcd] түрін таңдаңыз. Қалыпты орнатуларды жалғастырыңыз.
- **5.** Операциялық жүйесі сәтті орнатылған соң, компьютерді өшіріп қайта бастаңыз.
	- RHEL 6 немесе RHEL 7: HP драйвері бар USB флэш-дискісін немесе оптикалық дискіні жетекке салыңыз. Драйверді орнату бағдарламалық құралы автоматты түрде басталады. Мазмұнды орнату үшін экрандағы нұсқауларды орындаңыз.

# **SUSE Linux Enterprise Desktop (SLED) орнату**

Әртүрлі SLED нұсқалары HP компьютерлеріндегі SUSE арқылы сертификатталған және қолдау көрсетілген. Қосымша ақпарат алу үшін, <https://www.suse.com/yessearch/Search.jsp> сілтемесіндегі SUSE сертификация бюллетенін іздеу бетіне өтіңіз.

### <span id="page-27-0"></span>**HP драйвер дискімен SLED орнату**

- **1.** HP драйвер дискісі компьютермен бірге берілмесе, біреуін жасаңыз ([HP Linux драйвер дискілері](#page-25-0) [\(18-бет\)](#page-25-0) қараңыз).
- **2.** Операциялық жүйені SUSE жинағында берілген дискілерді қолданып орнатыңыз.
- **3.** Операциялық жүйесі сәтті орнатылған соң, компьютерді өшіріп қайта бастаңыз.
- **4.** HP драйвер дискісін салыңыз. Драйвер орнату бағдарламалық құралы автоматты түрде басталады. Мазмұнды орнату үшін экрандағы нұсқауларды орындаңыз.

## **Ubuntu орнату**

Әртүрлі Ubuntu нұсқалары HP жұмыс компьютерлеріндегі Canonical арқылы сертификатталған және қолдау көрсетілген. Қосымша ақпарат алу үшін, http://www.ubuntu.com/certification/desktop сілтемесіндегі Ubuntu Desktop сертификатталған жабдық іздеу бетіне өтіп, компьютер үлгісін іздеңіз. Ubuntu<http://www.ubuntu.com> сілтемесі бойынша тегін қолжетімді.

### **HP драйвері дискісін пайдалану**

Ubuntu бағдарламалық жасақтама бумасының жаңартуларын алу үшін тіркелуді талап етпейді. Амалдық жүйеге бекітілген әр түрлі құралдар арқылы Интернеттегі әр түрлі «репозиторийлерден» жаңартуларды алуға болады. Тек Интернет қосылымы және прокси қажет болуы мүмкін.

Ubuntu үшін HP берген Linux драйвер дискісі орнату барысындағы тәуелділікті қамтамасыз ету үшін бірдей механизмге негізделеді. Сондықтан бірдей Интернет қосылымы қажет және ағымдағы пайдаланушы сеансынан әкімші артықшылықтарына дейін арттыру мүмкіндігіне ие болуы керек.

Кейбір жағдайларда HP сынақтан өткізген сипаттық графикалық драйверлер драйвер дискі арқылы жеткізілген жалғыз «пайдалы жүктеме» болуы мүмкін.

**1.** Амалдық жүйені жеке орнату тасушысынан орнатыңыз.

Ubuntu<http://www.ubuntu.com> сілтемесі бойынша тегін қолжетімді.

- **2.** Компьютерді қайта іске қосыңыз.
- **3.** HP драйвер дискісін салыңыз. Драйвер орнату бағдарламалық құралы автоматты түрде басталады.
- **4.** Әкімші құпия сөзін енгізу сұралған кезде өріске құпия сөзді енгізіңіз.
- **5.** Жабдық комфигурациясына жарамды драйверлерді орнату үшін экрандағы нұсқауларды орындаңыз.

## **Сипаттық графикалық драйверлер**

Көптеген HP компьютерлерін HP компаниясының кеңейтілген растауынан өткен графикалық карталармен бірге алуға болады. Қолдауы бар карталар тізімі үшін [http://www.hp.com/support/](http://www.hp.com/support/linux_hardware_matrix) [linux\\_hardware\\_matrix](http://www.hp.com/support/linux_hardware_matrix) мекенжайында орналасқан *HP жұмыс бекеттеріне арналған Linux аппараттық қолдау матрицасы* құжатынан қараңыз.

**ЕСКЕРТПЕ:** Компьютерлерде барлық графикалық карталарға қолдау көрсетілмейді. Қуатты аз тұтынатын компьютерлерде қуатты көп қолданатын карталарға шектеу енгізіледі.

HP үшінші тарап меншіктік графикалық драйверлеріне қолдау көрсетеді. Графиканы жеткізушілер тізімі алдын ала жүктелетін SLED 11 мен Ubuntu нұсқасынан және HP компаниясының қолдау қызметінен қарап шығуға болады. www.hp.com/support сілтемесіне өтіп, өнім атауын не сериялық

нөмірді енгізіңіз немесе **Найти свой продукт** (Өнімді табу) бөлімін таңдап, экрандағы нұсқауларды орындаңыз.

Бұл меншіктік драйверлер RHEL, SLED немесе Ubuntu таратуларының стандартты бөлгі емес, себебі олар ашық көздерге жатпайды. Драйвер жаңартулары HP қолдау веб-торабындағы драйверлерден жаңалау болады, себебі өндірушіден тікелей қолдау көрсетілген.

# <span id="page-29-0"></span>**6 Компьютерді жаңарту**

HP компаниясы компьютерді пайдалану сапасын арттыру жолында тынбай жұмыс істейді. Компьютер ең соңғы жаңартуларды қолдануы үшін, HP сізге соңғы BIOS, драйвер мен бағдарламалық құрал жаңартуларын әрқашан орнатып отыруға кеңес береді.

## **Алғаш рет жүктегеннен кейін компьютерді жаңарту**

Компьютерді алғаш рет сәтті бастағаннан кейін, оны жаңарту үшін мына қадамдарды орындаңыз:

- BIOS жүйесінің соңғы нұсқасы жүктелгендігін тексеріңіз. BIOS нұсқасын жаңарту (22-бет) бөлімін қараңыз.
- Драйверлердің соңғы нұсқасы қолданылғанын тексеріңіз. [құрылғы драйверлерін жаңарту](#page-30-0) [\(23-бет\)](#page-30-0) бөлімін қараңыз.
- HP дерек көздерімен таныс болыңыз. [Онлайн қолдау көрсету](#page-33-0) (26-бет) бөлімін қараңыз.
- Драйвер ескертулеріне мына жерден жазылуға болады: [https://h41369.www4.hp.com/alerts](https://h41369.www4.hp.com/alerts-signup.php)[signup.php.](https://h41369.www4.hp.com/alerts-signup.php)

### **BIOS нұсқасын жаңарту**

Оңтайлы өнімділік үшін компьютердегі BIOS нұсқасын анықтап, қажет болса жаңартыңыз.

### **Ағымдағы BIOS нұсқасын анықтау**

- **1.** Қосу барысында (жүктеу) Esc пернесін басыңыз.
- **2.** Computer Setup (F10) утилитасына кіру үшін F10 пернесін басыңыз.
- **3. Основные сведения** (Негізгі) бөлімін таңдап, **Сведения о системе** (Жүйелік ақпарат) бөлімін таңдаңыз. Компьютер жүйесінің BIOS нұсқасын ескеріңіз.
- **ЕСКЕРТПЕ:** BIOS жүйесі, сонымен қатар Computer Setup (F10) құралы BIOS мәзірінің параметрлері үшін http://www.hp.com/support мекенжайындағы Maintenance and Service Guide (Техникалық күтім және қызмет көрсету нұсқаулығын) қараңыз. Өнім атауын не сериялық нөмірді енгізіңіз немесе **Найти свой продукт** (Өнімді табу) бөлімін таңдап, экрандағы нұсқауларды орындаңыз.

### **BIOS нұсқасын жаңарту**

Ең соңғы кеңейтімдерді қамтитын ең соңғы қол жетімді BIOS нұсқасын тауып жүктеңіз:

- **1.** <http://www.hp.com/support> сілтемесіне өтіп, өнімді таңдаңыз.
- **2. ПО и драйверы** (Бағдарламалық құралдар және драйверлер) бөлімін таңдап, компьютерге қолжетімді соңғы BIOS нұсқасын табу үшін нұсқауларды орындаңыз.
- <span id="page-30-0"></span>**3.** Компьютеріңіздегі BIOS нұсқасын веб-сайттағы BIOS нұсқаларымен салыстырыңыз [\(Ағымдағы](#page-29-0)  [BIOS нұсқасын анықтау \(22-бет\)](#page-29-0) қараңыз). Егер веб-сайттағы BIOS нұсқасы сіздің құралыңыздағы нұсқамен бірдей болса, басқа әрекеттер қажет емес.
- **4.** Егер веб-сайттағы BIOS нұсқасы сіздің құралыңыздағы нұсқадан жаңалау болса, компьютеріңізге жүктеп алыңыз. Орнатуды аяқтау үшін ақпарат парақшаларындағы нұсқауларды мұқият орындаңыз.

# **құрылғы драйверлерін жаңарту**

Егер сыртқы (принтер, дисплей адаптері немесе желі адаптері сияқты) құрылғы орнатсаңыз, құрылғылардың драйверлерінің нұсқасы жаңартылғанын тексеріңіз. Егер құрылғыны HP компаниясы арқылы алсаңыз, HP веб-сайтына кіріп, соңғы драйверлерді жүктеңіз. Бұл драйверлер сіздің құрылғыңыз бен HP компьютері үйлесімділігі жоғары болу мақсатында тексерістен өткен.

Егер құрылғыны HP компаниясынан алмасаңыз, HP сіздің құрылғыңыз және драйверлердің HP компьютеріне үйлесімділігін білу үшін алдымен HP веб-сайтына өтіңіз. Егер ешқандай драйвер болмаса, соңғы нұсқасын жүктеп алу үшін құрылғы өндірушісінің веб-торабына кіріңіз.

Құрал драйверлені жаңарту үшін:

- **1.** <http://www.hp.com/support> сілтемесіне өтіп, өнімді таңдаңыз.
- **2.** Компьютерге қолжетімді драйверлердің соңғы нұсқасын табу үшін нұсқауларды орындаңыз.

Қажетті драйвер табылмаса, сыртқы құрылғы өндірушісінің веб-торабынан қараңыз.

# <span id="page-31-0"></span>**7 Техникалық күтім жасау, диагностикалау және жеңіл ақаулықтарды жою**

# **Компьютерді өшіру**

Компьютерді дұрыс өшіру үшін алдымен операциялық жүйенің жұмысын аяқтаңыз.

**ЕСКЕРТУ:** HP компаниясы жүйені өшіру үшін қуат түймесін басып тұруды ұсынбайды. Бұл пайдаланушы деректерінің жойылуына және жад құрылғысының зақымдалуына себеп болуы мүмкін. Жүйе тұрақсыз және басқа балама әдістер қолжетімді болмаса, компьютерді өшіріп қайта бастағаннан кейін жүйенің толық оянуы үшін жеткілікті уақыт беріңіз. Әсіресе сыйымдылығы үлкен не қатты күйдегі құрылғыларда бұл бірнеше минутты алуы мүмкін.

**▲ Іске қосу** белгішесін, **Қуат** белгішесін басыңыз, содан кейін **Өшіру** опциясын таңдаңыз.

### **Мәселелер орын алса**

Мәселелерді анықтап шешу үшін HP компаниясы ақаулықтарды жоюдың тізбекті тәсілін орындауды ұсынады:

- Көріп тексеру
- Жыпылықтау немесе дыбыс сигналы кодтары
- Жалпы ақаулықтар жою процедурасы, соның ішінде HP PC Hardware Diagnostics
- HP қолдау
- Жүйені алдыңғы күйге қайтару және қалпына келтіру

Бұл ақаулықтарды жою стратегиялары келесі бөлімдерде сипатталады.

### **Қосымша ақпарат алу**

Ақаулықтарды жою бойынша қосымша мәліметтерді *Maintenance and Service Guide* (Техникалық күтім және қызмет көрсету нұсқаулығы) (тек ағылшын тілінде бар) құжатынан алуға болады. Ол <http://www.hp.com/support> мекенжайында қолжетімді.

### **Көріп тексеру**

Компьютер, монитор немесе бағдарлама ақаулығы орын алса, төменде берілген жалпы кеңестер пайдалы болуы мүмкін.

#### **Іске қосу кезінде**

- Компьютердің жұмыс істеп тұрған айнымалы ток көзіне қосылғанын тексеріңіз.
- Компьютерді қосар алдында оптикалық дискілер мен USB флэш-дискілерін алып тастаңыз.
- <span id="page-32-0"></span>Компьютер мен қуат шамы қосулы екенін тексеріңіз.
- Егер өндіруші орнатқаннан операциялық жүйеден басқа операциялық жүйе орнатсаңыз, <http://www.hp.com/go/quickspecs>мекенжайына өтіп, оның осы жүйеде қолдау көрсетілгенін тексеріңіз.
- Дисплей панелінің жанып тұрғанына көз жеткізіңіз.
- Қосымша сыртқы мониторыңыз болса:
	- Монитордың жұмыс істеп тұрған айнымалы ток көзіне қосылғанын тексеріңіз.
	- Монитор қосулы екенін және жасыл монитор шамының жанып тұрғанын тексеріңіз.
	- Монитор көмескі болса, жарық және контраст деңгейін күшейтіңіз.

#### **Жұмыс барысында**

- Компьютердегі сигналдар мен жыпылықтайтын шамдар мәселені анықтауға көмектесетін қате кодтары болып табылады. Бұл кодтарды түсіндіру туралы қосымша ақпарат алу үшін, компьютеріңізге арналған *Maintenance and Service Guide* (Техникалық күтім жасау және қызмет көрсету нұсқаулығының) *Diagnostic LED and audible (beep) codes* (Диагностикалық диод пен дыбыстық кодтар (сигналдар)) бөлімін қараңыз.
- Кез келген пернені басып тұрыңыз. Егер жүйе дыбыстық сигнал берсе, пернетақтаның дұрыс жұмыс істеп тұрғаны.
- Кабельдердің дұрыс жалғанып тұрғанын тексеріңіз.
- Пернетақтадағы кез-келген пернені немесе қуат түймесін басу арқылы компьютерді оятыңыз. Егер жүйе күту режимінде қалса, қуат түймесін кемінде төрт секунд басып тұрып, жүйені өшіріңіз. Содан кейін, жүйені іске қосу үшін қуат түймесін қайта басыңыз.

Егер жүйе өшпесе, қуат сымын ажыратып, бірнеше секунд күтіп, оны қайта қосыңыз. Жүйе қайта іске қосылмаса, қуат пернесін басыңыз.

- Барлық қажетті құрылғы драйверлерінің орнатылғанына көз жеткізіңіз. Мысалы, егер сіз принтер орнатсаңыз, принтер драйвын орнату қажет.
- Егер желіде жұмыс істеп жатсаңыз, компьютеріңізді желіге қосу үшін басқа кабельді пайдаланыңыз. Сонда да қосылу мүмкін болмаса, желі айырына қатысты ақаулық болуы мүмкін.
- Егер жақында жаңа аппараттық құралды қоссаңыз, жабдықты алып, компьютер дұрыс жұмыс істей ме, соны тексеріңіз.
- Егер жақында жаңа бағдарламалық құралды орнатсаңыз, бағдарламалық құралды жойып, компьютер дұрыс жұмыс істегенін тексеріңіз.
- Барлығы қамтылған компьютердегі дисплей панелі бос болса, компьютерді ашып, жүйелік тақта мен дисплей панелі арасындағы кабельдің екі ұшының дұрыс жалғанғанын тексеріңіз. Графикалық картаны пайдалансаңыз, графикалық картаның дұрыс орнатылғанына көз жеткізіңіз.
- BIOS нұсқасын жаңарту. Жаңа қызметтерді қолдайтын және ақаулықты жөндейтін BIOS жаңа нұсқасы шыққан болу керек.
- Толығырақ ақпарат үшін, *Maintenance and Service Guide* (Техникалық күтім жасау және қызмет көрсету нұсқаулығындағы) ақаулықтар туралы тарауды мына сайттан қараңыз: <http://www.hp.com/support>.

#### <span id="page-33-0"></span>**Тұтынушының тәуелсіз жөндеу мүмкіндігі**

Тұтынушының өзіндік жөндеу бағдарламасына негізделіп, ауыстырылатын бөлшекке тапсырыс беріп, жергілікті HP техникалық көмегінсіз бөлшекті орнатуға болады. Кейбір компьютерлер үшін тұтынушының тәуелсіз жөндеу мүмкіндіктері қажет болуы мүмкін. Қосымша ақпарат алу үшін, <http://www.hp.com/go/selfrepair>мекенжайына өтіп, өніміңізді таңдаңыз.

**ЕСКЕРТПЕ:** Тұтынушының тәуелсіз жөндеу мүмкіндіктері арқылы кейбір бөлшектерді жөндеу мүмкін емес, ондай жағдайда бөлшекті HP қызмет көрсету орталығына өткізу қажет. Бұл бөлшектерді алу немесе жөндер алдында қолдау орталығына хабарласыңыз.

### **Жыпылықтау немесе дыбыс сигналы кодтары: POST диагностикалық ЖД және дыбыстық кодтарын түсіндіру**

Компьютердің ЖД шамы жыпылықтаса немесе дыбыстық сигнал естілсе, мағынасын және ұсынылған әрекетті білу үшін (тек ағылшын тілінде жазылған) *Maintenance and Service Guide* (Техникалық күтім жасау және қызмет көрсету нұсқаулығын) қараңыз.

### **Негізгі ақаулықтарды жою әрекеттері**

**АБАЙ БОЛЫҢЫЗ!** Компьютер АТ қуат көзіне қосылған кезде, кернеу жүйелік тақтаға үнемі беріледі. Электр тогының соғуы және/немесе ыстық беттерден күйік алу қаупін азайту үшін электр розеткасынан қуат сымын ажыратыңыз және тию алдында ішкі жүйе құрамдастарын суытыңыз.

Егер компьютермен мәселелер бар болса, техникалық қолдау қызметіне хабарласу алдында нақты мәселені бөлектеу үшін алдыңғы бөлімдерде сипатталған және төмендегі қорытындыланған шешімдерді қолданып көріңіз.

- Егер экран бос болса, бар болған жағдайда мониторды компьютердің басқа бейне портына қосыңыз. Не болмаса мониторды дұрыс жұмыс істейтін монитормен ауыстырыңыз.
- Желіде жұмыс істеп жатсаңыз:
	- Компьютерді желіге қосу үшін басқа желілік кабель қолданыңыз.
	- Желіге басқа компьютерді басқа кабельмен қосыңыз.

Мәселеңіз шешілмесе, компьютердегі желілік ұяшық немесе қабырғадағы желілік ұяшық ақаулығы болуы мүмкін.

- Жақында жаңа құрылғы қосқан болсаңыз, ол құрылғыны алып тастаңыз.
- Жақында жаңа бағдарламалық құрал орнатқан болсаңыз, оны жойыңыз.
- Компьютер іске қосылып, бірақ операциялық жүйе жүктелмесе, HP PC Hardware Diagnostics «жүктеу алдындағы» диагностикалық бағдарламасын іске қосыңыз. [HP PC Hardware Diagnostics](#page-36-0) [қызметін пайдалану](#page-36-0) (29-бет) бөлімін қараңыз.

### **HP қолдау**

#### **Онлайн қолдау көрсету**

Онлайн қолдау деректерінің құрамына веб-сайт негізіндегі ақаулық жою құралдары, техникалық білім дереккөздері, драйвер мен патч жүктеулері, желі қауымдастықтары және өнім өзгеруін хабарландыру қызметтері кіреді.

Келесі веб-тораптарды да қолдануыңызға болады:

- <span id="page-34-0"></span>● <http://www.hp.com>—Өнім туралы пайдалы ақпарат береді.
- <http://www.hp.com/support>—Ең соңғы онлайн құжаттаманы және әлем бойынша техникалық қолдау ақпаратын қамтамасыз етеді.
- <http://support.hp.com>—Компьютерлерге арналған техникалық қолдау ақпаратын береді.
- <http://support.hp.com>—Компьютерлерге арналған бағдарламалық құралдар мен драйверлерді береді.

#### **Компьютерлерге арналған тұтынушыларға қолдау көрсету ақпараты**

- **1.** <http://support.hp.com> сілтемесіне өтіңіз.
- **2.** Өніміңізді іздеңіз.
- **3. Устранение неполадок** (Ақаулықтарды жою) параметрін таңдаңыз.
- **4.** Жоятын ақауды таңдаңыз.

#### **Тұтынушыларға арналған кеңестер, бюллетеньдер және ескертпелер**

Тұтынушыларға арналған кеңестер, бюллетеньдер мен ескертпелерді табу үшін:

- **1.** <http://support.hp.com> сілтемесіне өтіңіз.
- **2.** Өнімді таңдаңыз.
- **3. Advisories** (Тұтынушыларға арналған кеңестер) немесе **Bulletins and Notices** (Бюллетеньдер және ескертпелер) опциясын таңдаңыз.
- **4.** Көру үшін элементті таңдаңыз.

#### **Өнім өзгерістері жөніндегі хабарландырулар**

Өнім өзгерістері туралы хабарлар (PCNs) өнім өзгертілген соң 30-60 күн аралығында өзгерістер туралы хабарлайтын жазбалар. Өнім өзгерістері туралы хабарлар (PCNs) сізді өнім өзгерістері туралы алдын ала хабардар етеді, мысалы, өзгертуден бұрын өзгертуге шешім қабылдау үшін қажет болуы мүмкін жаңартылған BIOS нұсқасы туралы. Өнім өзгерістері туралы хабарлар тізімін көру үшін өніміңізге арналған **Bulletins and Notices** (Бюллетеньдер және ескертпелер) бетіне өтіңіз.

#### **Қолдау қызметіне қоңырау шалу**

Кейде техникалық көмек қажет болатын жағдайлар болуы мүмкін. Қолдау орталығына қоңырау шалғанда:

- Компьютеріңіз оңтайлы, қол жететін жерде тұрсын.
- Компьютердің сериялық нөмірін, өнім нөмірін, үлгі нөмірін жазып, дайындап қойыңыз. Бұл ақпарат жапсырмаларда көрсетілген. Бұл ақпарат компьютердің астында, компьютердің артқы панелінде немесе қызметтік қақпағында болуы мүмкін.
- Барлық ақаулықтардың түсіндірмелерін жазып алыңыз.
- Барлық қосу-жалғау опцияларын жазып алыңыз.
- Жұмыс жүйесін жазып алыңыз.
- Үшінші тарап жабдығы немесе бағдарламасын жазып алыңыз.
- <span id="page-35-0"></span>Компьютердің алдындағы (процессор немесе жұмыс үстелінің параметрлері) немесе бүйіріндегі (барлығы бір конфигурациялы) жыпылықтаған шамдар туралы деректерді жазып алыңыз.
- Ақаулық орын алған кезде пайдаланылған бағдарламаларды жазып алыңыз.
- **ЕСКЕРТПЕ:** Қолдау қызметіне қоңырау шалғанда жұмыс бекетіңіздің өнім нөмірін сұрауы мүмкін (мысалы: PS988AV). Егер компьютердің өнім нөмірі болса, әдетте ол 10-12 таңбадан тұратын компьютердің сериялық нөмірінің жанында орналасқан.
- **ЕСКЕРТПЕ:** Сериялық нөмір және өнім нөмірі жазылған жапсырмаларды компьютердің артқы панелінен табуға болады.

Қолдау көрсету телефон нөмірін алу үшін,<http://www.hp.com/support>сілтемесіне өтіп, аймағыңызды таңдап, **Служба поддержки** (Тұтынушыларды қолдау) бөліміндегі **Обращение в службу технической поддержки** (Қолдау қызметіне хабарласу) опциясын таңдаңыз.

### **Кепілдік туралы ақпаратты табу**

Кепілдік туралы ақпаратты <http://www.hp.com/support>сілтемесінен таба аласыз. НР күтім жинағының қызметтері өнімнің стандартты кепілідігінің мерзімін ұзартатын және аясын кеңейтетін жаңартылған қызметтер деңгейін ұсынады.

**ЕСКЕРТПЕ:** Сатылымдар мен кепілдік жаңартулары туралы мәліметтерді (HP күтім жинақтары) жергілікті өкілетті қызмет көрсетушіден немесе дилерден алуға болады.

# <span id="page-36-0"></span>**8 HP PC Hardware Diagnostics қызметін пайдалану**

# **HP PC Hardware Diagnostics Windows пайдалану**

HP PC Hardware Diagnostics Windows – компьютердің аппараттық құралдарының дұрыс жұмыс істейтінін анықтау үшін диагностикалық сынақтарды жүргізуге мүмкіндік беретін Windows операциялық жүйесіне негізделген бағдарламалық құрал. Құрал Windows операциялық жүйесінде аппараттық құралдың ақаулықтарын тексеру үшін қолданылады.

Құралды HP PC Hardware Diagnostics Windows орнатылмаған компьютерге жүктеп алып орнатыңыз. HP PC Hardware Diagnostics Windows жүктеп алу туралы ақпаратты HP PC Hardware Diagnostics Windows жүктеп алу (29-бет) бөлімінен қараңыз.

HP PC Hardware Diagnostics Windows орнатылғаннан кейін, оны HP Анықтама және қолдау бағдарламасы арқылы ашу үшін мына қадамдарды орындаңыз.

- **1.** HP PC Hardware Diagnostics Windows HP Анықтама және қолдау бағдарламасы арқылы ашу үшін:
	- **а. Пуск** (Бастау) түймесін басып, **Справка и поддержка HP** (HP Анықтама және қолдау) бөлімін таңдаңыз.
	- **ә. HP PC Hardware Diagnostics Windows** атауын тінтуірдің оң жақ түймешігімен басып, **Еще**  (Қосымша), одан кейін **Запуск от имени администратора** (Әкімші ретінде іске қосу) пәрмендерін таңдаңыз.
- **2.** Құрал ашылғанда, орындалатын диагностикалық сынақтың түрін таңдаңыз және экрандағы нұсқауларды орындаңыз.
- **ЕСКЕРТПЕ:** Диагностикалық сынақты кез келген уақытта тоқтату қажет болса, **Отмена** (Бас тарту) пернесін басыңыз.
- **3.** HP PC Hardware Diagnostics Windows арқылы аппараттық құралды ауыстыруды талап ететін ақаулық анықталған кезде, ақаулықтың 24 таңбалы идентификациялық коды жасалады. Мәселені шешумен көмек алу үшін қолдау қызметімен байланысып, ақаулықтың идентификациялық кодын хабарлаңыз.

### **HP PC Hardware Diagnostics Windows жүктеп алу**

- HP PC Hardware Diagnostics Windows құралын жүктеу жөнінде нұсқаулар ағылшын тілінде ғана беріледі.
- Файлдар .exe пішімінде берілгендіктен, бұл құралды жүктеп алу үшін Windows компьютерін пайдалану қажет.

#### <span id="page-37-0"></span>**HP PC Hardware Diagnostics Windows құралының ең соңғы нұсқасын жүктеп алу**

HP PC Hardware Diagnostics Windows бағдарламасын жүктеп алу үшін келесі қадамдарды орындаңыз:

- **1.** <http://www.hp.com/go/techcenter/pcdiags>сілтемесіне өтіңіз. HP PC Diagnostics қызметінің басты беті көрсетіледі.
- **2. HP PC Hardware Diagnostics** бөліміндегі **Загрузка** (Жүктеу) сілтемесін басып, орнату орнын таңдаңыз:

Құралды компьютерде іске қосу үшін, оны компьютердің жұмыс үстеліне жүктеп алыңыз.

– немесе –

Құралды USB флэш-жадынан іске қосу үшін, оны USB флэш-жады дискісіне жүктеңіз.

**3. Запустить** (Орындау) опциясын таңдаңыз.

#### **HP Hardware Diagnostics Windows құралын өнімнің атауы немесе нөмірі бойынша (тек таңдаулы өнімдерде) жүктеп алу**

**ЕСКЕРТПЕ:** Кейбір өнімдер үшін бағдарламалық құралды USB флэш-жадына өнімнің атауы немесе нөмірі бойынша жүктеу қажет.

HP Hardware Diagnostics Windows құралын өнімнің атауы немесе нөмірі бойынша (тек таңдаулы өнімдерде) жүктеп алу үшін, келесі қадамдарды орындаңыз:

- **1.** <http://www.hp.com/support> сілтемесіне өтіңіз.
- **2. Загрузка ПО и драйверов** (Бағдарламалық құрал және драйверлерді жүктеп алу) қойыншасын таңдаңыз, одан кейін өнімнің атауы немесе нөмірін енгізіңіз.
- **3. HP PC Hardware Diagnostics** бөліміндегі **Загрузка** (Жүктеу) сілтемесін басып, орнату орнын таңдаңыз:

Құралды компьютерде іске қосу үшін, оны компьютердің жұмыс үстеліне жүктеп алыңыз.

– немесе –

Құралды USB флэш-жадынан іске қосу үшін, оны USB флэш-жады дискісіне жүктеңіз.

**4. Запустить** (Орындау) опциясын таңдаңыз.

### **HP PC Hardware Diagnostics Windows орнату**

**▲** HP PC Hardware Diagnostics Windows қолданбасын орнату үшін, компьютерге немесе USB флэшжад дискісіне жүктелген .exe файлы бар қалтаны тауып, .exe пішіміндегі файлды екі рет басыңыз, одан кейін экрандағы нұсқауларды орындаңыз.

## **HP PC Hardware Diagnostics UEFI пайдалану**

HP PC Hardware Diagnostics UEFI (Бірыңғай кеңейтілетін ішкі бағдарламалық құрал интерфейсі) құралы компьютердің аппараттық құралдарының дұрыс жұмыс істейтінін анықтау үшін диагностикалық сынақтарды жүргізуге мүмкіндік береді. Құрал амалдық жүйенің сыртында жұмыс істейді және амалдық жүйенің өзі немесе басқа бағдарламалық құралдар бөліктері туындауы мүмкін аппараттық құралдың ақаулықтарын бөлектейді.

Компьютерде Windows операциялық жүйесі жүктелмесе, аппараттық құралдардың мәселелерін диагностикалау үшін HP PC Hardware Diagnostics UEFI құралын пайдалануға болады.

<span id="page-38-0"></span>HP PC Hardware Diagnostics UEFI арқылы аппараттық құралды ауыстыруды талап ететін ақаулық анықталған кезде ақаулықтың 24 таңбалы идентификациялық коды жасалады. Мәселені шешумен көмек алу үшін қолдау қызметімен байланысып, ақаулықтың идентификациялық кодын хабарлаңыз.

- **ЕСКЕРТПЕ:** Өзгертпелі компьютерде диагностикалау құралын бастау үшін компьютерді ноутбук режиміне ауыстырып, тіркелген пернетақтаны пайдаланыңыз.
- **ЕСКЕРТПЕ:** Егер диагностикалық сынақты тоқтату қажет болса, esc пернесін басыңыз.

### **HP PC Hardware Diagnostics UEFI бастау**

HP PC Hardware Diagnostics UEFI құралын бастау үшін келесі қадамдарды орындаңыз:

- **1.** Компьютерді қосыңыз немесе өшіріп қайта бастаңыз және esc пернесін тез басып қалыңыз.
- **2.** f2 пернесін басыңыз.

BIOS бағдарламасы диагностикалық құралдарды үш орыннан төмендегі тәртіпте іздейді:

- **а.** Жалғанған USB флэш-жады дискісі
- **ЕСКЕРТПЕ:** HP PC Hardware Diagnostics UEFI құралын USB флэш-жады дискісіне жүктеу туралы ақпаратты HP PC Hardware Diagnostics UEFI құралын USB флэш-жады дискісіне жүктеу (31-бет) бөлімінен қараңыз.
- **ә.** Қатты диск
- **б.** BIOS
- **3.** Диагностикалау құралы ашылғанда, орындалатын диагностикалық сынақтың түрін таңдаңыз және экрандағы нұсқауларды орындаңыз.

### **HP PC Hardware Diagnostics UEFI құралын USB флэш-жады дискісіне жүктеу**

USB флэш-жады дискісіне жүктелген HP PC Hardware Diagnostics UEFI құралы келесі жағдайларда пайдалы болады:

- HP PC Hardware Diagnostics UEFI алдын-ала орнатылған кескінде қамтылмаған кезде.
- HP PC Hardware Diagnostics UEFI HP Tool бөлімінде қамтылмаған кезде.
- Қатты диск зақымдалған кезде.

**<sup>2</sup> ЕСКЕРТПЕ:** HP PC Hardware Diagnostics UEFI құралын жүктеп алу жөнінде нұсқаулар ағылшын тілінде ғана беріледі. Жүктеу және HP UEFI қолдау ортасын жасау үшін тек .exe пішіміндегі файлдар қолданылғандықтан Windows компьютерін пайдалану қажет.

#### **HP PC Hardware Diagnostics (UEFI) құралының ең соңғы нұсқасын жүктеп алу**

HP PC Hardware Diagnostics (UEFI) құралының ең соңғы нұсқасын USB флэш-жады дискісіне жүктеу үшін:

- **1.** <http://www.hp.com/go/techcenter/pcdiags>сілтемесіне өтіңіз. HP PC Diagnostics қызметінің басты беті көрсетіледі.
- **2. Download HP Diagnostics UEFI** (HP Diagnostics UEFI жүктеу) опциясын және содан кейін **Запустить**  (Орындау) пәрменін таңдаңыз.

### <span id="page-39-0"></span>**HP PC Hardware Diagnostics (UEFI) құралын өнімнің атауы немесе нөмірі бойынша (тек таңдаулы өнімдерде) жүктеп алу**

**ЕСКЕРТПЕ:** Кейбір өнімдер үшін бағдарламалық құралды USB флэш-жадына өнімнің атауы немесе нөмірі бойынша жүктеу қажет.

HP PC Hardware Diagnostics (UEFI) құралын USB флэш-жадына өнімнің атауы немесе нөмірі бойынша (тек таңдаулы өнімдерде) жүктеу үшін:

- **1.** <http://www.hp.com/support> сілтемесіне өтіңіз.
- **2.** Өнімнің атауы немесе нөмірін енгізіп, компьютер үлгісін, одан кейін операциялық жүйенің түрін таңдаңыз.
- **3.** Компьютерге қажетті UEFI Diagnostics нұсқасын таңдау және жүктеп алу үшін, **Diagnostics**  (Диагностика) бөлімінде берілген экрандағы нұсқауларды орындаңыз.

## **HP қашықтан басқару компьютерінің Hardware Diagnostics UEFI параметрлерін пайдалану (тек таңдаулы өнімдерде)**

HP қашықтан басқару компьютерінің Hardware Diagnostics UEFI – компьютерге HP PC Hardware Diagnostics UEFI құралын жүктеп алатын шағын бағдарламаның (BIOS) мүмкіндігі. Ол компьютерде диагностиканы орындап, нәтижелерін алдын ала теңшелген серверге жүктеп салады. HP қашықтан басқару Hardware Diagnostics UEFI туралы қосымша ақпарат алу үшін, [http://www.hp.com/go/](http://www.hp.com/go/techcenter/pcdiags) [techcenter/pcdiags](http://www.hp.com/go/techcenter/pcdiags) сілтемесіне өтіп, **Remote Diagnostics** бөліміндегі **Find out more** (Толығырақ ақпарат) бөлімін таңдаңыз.

### **HP Remote PC Hardware Diagnostics UEFI жүктеу**

**<sup>2</sup> ЕСКЕРТПЕ:** Сондай-ақ HP Remote PC Hardware Diagnostics UEFI құралы Softpaq файлы пішімінде қолжетімді. Оны серверге жүктеуге болады.

#### **Ең соңғы HP Remote PC Hardware Diagnostics UEFI нұсқасын жүктеу**

Ең соңғы HP Remote PC Hardware Diagnostics UEFI нұсқасын жүктеп алу үшін, келесі қадамдарды орындаңыз:

- **1.** <http://www.hp.com/go/techcenter/pcdiags>сілтемесіне өтіңіз. HP PC Diagnostics қызметінің басты беті көрсетіледі.
- **2. Remote Diagnostics** бөліміне өтіп, **Remote Diagnostics** опциясын таңдаңыз және содан кейін **Выполнить** (Орындау) пәрменін таңдаңыз.

#### **Remote HP PC Hardware Diagnostics UEFI құралын өнімнің атауы немесе нөмірі бойынша жүктеп алу**

**ЕСКЕРТПЕ:** Кейбір өнімдер үшін бағдарламалық құралды өнімнің атауы немесе нөмірі бойынша жүктеу қажет.

HP Remote PC Hardware Diagnostics UEFI құралын өнімнің атауы немесе нөмірі бойынша жүктеп алу үшін, келесі қадамдарды орындаңыз:

- <span id="page-40-0"></span>**1.** <http://www.hp.com/support> сілтемесіне өтіңіз.
- **2. Загрузка ПО и драйверов** (Бағдарламалық құрал және драйверлерді жүктеп алу) қойыншасын басыңыз және өнімнің атауы немесе нөмірін енгізіп, компьютер үлгісін, одан кейін операциялық жүйенің түрін таңдаңыз.
- **3.** Өнімге қажетті **Remote UEFI** нұсқасын таңдау және жүктеп алу үшін, **Diagnostics** (Диагностика) бөлімінде берілген экрандағы нұсқауларды орындаңыз.

### **HP Remote PC Hardware Diagnostics UEFI параметрлерін реттеу**

Computer Setup (BIOS) бөліміндегі HP Remote PC Hardware Diagnostics параметрі арқылы мына әрекеттерді орындауға болады:

- Диагностиканы қадағалаусыз орындау кестесін орнатыңыз. Сондай-ақ диагностиканы интерактивтік режимде бірден бастау үшін **Execute Remote HP PC Hardware Diagnostics** опциясын таңдаңыз.
- Диагностикалау құралдарын жүктеп алу орнын орнатыңыз. Бұл мүмкіндік HP веб-торабындағы немесе пайдалануға алдын ала теңшелген сервердегі құралдарға қатынасты береді. Компьютер қашықтағы диагностиканы орындау үшін, дәстүрлі жергілікті жад құрылғысын (мысалы, қатты диск немесе USB флэш жады) талап етпейді.
- Тексеру нәтижелерін сақтау орнын орнатыңыз. Әрі кері жүктеу үшін пайдаланылатын пайдаланушы аты және құпия сөз параметрлерін орнатуға болады.
- Бұрын орындалған диагностика туралы күйі ақпаратын көрсетіңіз.

HP Remote PC Hardware Diagnostics UEFI параметрлерін реттеу үшін, келесі қадамдарды орындаңыз:

- **1.** Computer Setup утилитасын ашу үшін, компьютерді қосыңыз немесе компьютерді өшіріп қайта іске қосыңыз және HP логотипі экранға шыққанда f10 пернесін басыңыз.
- **2. Дополнительно** (Қосымша), одан кейін **Параметры** (Параметрлер) опциясын таңдаңыз.
- **3.** Теңшеу таңдауларын жасаңыз.
- **4.** Параметрлерді сақтау үшін **Негізгі** опциясын, кейін **Өзгерістерді сақтау және шығу** опциясын таңдаңыз.

Өзгертулер компьютер қайта іске қосылған кезде күшіне енеді.

# <span id="page-41-0"></span>**9 Күнделікті күтім**

# **Жалпы тазалау туралы қауіпсіздік ескертулері**

- Компьютерді тазалау үшін еріткіштер мен тез жалындайтын сұйықтықтарды пайдаланбаңыз.
- Бөлшектерін суға немесе тазалайтын ерітіндіге салмаңыз; таза матаға алдымен сұйықтықты шашып алып, сүртуге болады.
- Пернетақта, тінтуір немесе желдеткіштерін тазалау үшін компьютерді қуат көзінен ажыратыңыз.
- Пернетақтаны тазалар алдында суырып тастаңыз.
- Пернетақтаны тазалағанда екі жағында қалқаны бар көзілдірік киіңіз.

## **Шассиді тазалау**

- Компьютерді тазаламас бұрын оған арналған *Maintenance and Service Guide* (Техникалық күтім және қызмет көрсету нұсқаулығындағы) қауіпсіздік ескертулерін орындаңыз.
- Дақтары мен кірін кетіру үшін түксіз мата мен таза су қолданыңыз.
- Дақтар кетпесе, жұмсақ ыдыс жуу сұйықтығын сумен араластырып тазалаңыз. Компьютердің үстін таза сумен дымқылданған матамен сүртіп алыңыз.
- Егер кетпесе, изопропил спиртін (ысатын) қолданыңыз. Үстінен сүрту қажет емес, себебі спирт жылдам ұшып кетеді және ізін қалдырмайды.
- Тазалап болған соң, компьютерді әрқашан таза, түксіз матамен сүртіп алыңыз.
- Анда-санда компьютердің желдеткіштерін тазалап алыңыз. Ұлпа және өзге бөгде зат саңылауларды бөгеп, ауа ағынын шектеуі мүмкін.

### **Пернетақтаны тазалау**

**ЕСКЕРТУ:** Пернелер астындағы жарықшақтарды тазалағанда екі жағында қалқаны бар қауіпсіздік көзілдірігін киіңіз.

- Алдымен пернетақтаны суырыңыз.
- Компьютерді тазаламас бұрын оған арналған *Maintenance and Service Guide* (Техникалық күтім және қызмет көрсету нұсқаулығындағы) қауіпсіздік ескертулерін орындаңыз.
- Пернелер астындағы немесе арасындағы жарқыншақтарды шаң сорғышпен немесе қағып түсіруге болады.
- Пернелер астындағы жарқыншақтарды тығыздалған ауамен де тазалауға болады. Абайлап қолданыңыз, себебі ауа ағыны кең пернелер астындағы майларды ала кетуі мүмкін.
- Пернені алсаңыз, пернені бүлдіріп алмас үшін, арнаулы перне алатын құралды қолданыңыз. Бұл құралды көптеген электрондық жабдықтар сататын дүкендерден табуға болады.

**ЕСКЕРТУ:** Пернетақтадан кең пернелерді (бос орын пернесі сияқты) алмаңыз. Егер бұл пернелер дұрыс алынбаса немесе орнатылмаса, пернетақта дұрыс жұмыс істемеуі мүмкін.

- <span id="page-42-0"></span>Перне астын мақталы ұшы изопропилмен ылғалданған таяқшамен тазалап алыңыз. Перне жұмысына қажетті майларды қоса сүртіп тастамаңыз. Бөлшектерін орнына құрғатып салыңыз.
- Қуыстарындағы шаң мен жүнді алу үшін қысқыш қолданыңыз.

### **Мониторды тазалау**

- Мониторды тазаламас бұрын компьютерге арналған *Maintenance and Service Guide* (Техникалық күтім және қызмет көрсету нұсқаулығындағы) қауіпсіздік шараларын орындаңыз.
- Мониторды тазалау үшін монитор экранын тазалайтын арнаулы салфеткалармен немесе сумен дымқылданған таза матамен сүртіп алыңыз.
- **ЕСКЕРТУ:** Шашқыштар мен аэрозольді экранға тікелей шашпаңыз сұйықтық ішіне еніп кетсе, бөлшектерін бүлдіруі мүмкін.

Еріткіштер немесе тез жалындайтын сұйықтықтарды мониторды тазалауға қолданбаңыз, дисплейі мен ішкі бөлшектерін бүлдіруі мүмкін.

# **Тінтуірді тазалау**

- **1.** Тінтуірді тазаламас бұрын компьютерге арналған *Maintenance and Service Guide* (Техникалық күтім және қызмет көрсету нұсқаулығындағы) қауіпсіздік шараларын орындаңыз.
- **2.** Тінтуір қосылып тұрса, суырыңыз.
- **3.** Тінтуірді ылғалданған матамен сүртіп алыңыз.
- **4.** Келесі бөліктерді ұсынылғандай тазалаңыз:
	- Лазер мен жарықдиодты шам: тазалайтын сұйықтықпен ылғалданған мақталы таяқшаны қолданып, лазер мен жарықдиодты шамның айналасындағы шаңды сүртіп алыңыз да, соңынан құрғақ мақталы таяқшамен тағы бір рет сүртіңіз. Лазер мен жарықдиодты шамды тікелей таяқшамен сүртпеңіз.
	- Айналдыру дөңгелекшесі: құтыдағы тығыздалған ауаны дөңгелек қуыстарына шашып, түймелерін басыңыз. Ауаны бір жеріне ұзақ уақыт шашпаңыз.
	- Шары бар допша: допшасын алып тазалаңыз, ұяшығындағы шаңды сүртіп алыңыз да, құрғақ матамен тағы бір рет сүртіңіз, одан кейін тінтуірдің бөлшектерін орнына салыңыз.

# <span id="page-43-0"></span>**10 Арнайы мүмкіндіктер**

# **Арнайы мүмкіндіктер**

HP алуан түрлілікті, қатыстыруды және жұмысты/өмірді компанияның құрылымына енгізу бойынша жұмыс істеуде, сондықтан бұл біздің әрбір әрекетімізде көрінеді. Мұнда адамдарды дүние жүзіндегі технология қуатына қосуға негізделген инклюзивті ортаны жасау мақсатында атқаратын жұмыстарға ерекшеліктерді орнату жолының кейбір мысалдары берілген.

### **Арнайы мүмкіндіктерге арналған қажетті құралдарды табу**

Технологиялар адам әлеуетін жүзеге асыра алады. Арнайы мүмкіндіктер тосқауылдарды жойып, үйдегі, жұмыстағы және қоғамдағы дербестікті жасауға көмектеседі. Арнайы мүмкіндіктер электрондық және ақпараттық технологияларының функциялық мүмкіндіктерін кеңейтуге, сақтауға және жақсартуға көмектеседі. Қосымша ақпаратты [Ең жақсы арнайы технологияны табу](#page-44-0) (37-бет) бөлімінен қараңыз.

### **Біздің міндетіміз**

HP компаниясы мүмкіндіктері шектеулі адамдардың пайдалануына арналған өнімдер мен қызметтерді шығаруды өз міндетіне алады. Біздің міндетіміз компанияның алуан түрлі мақсаттарына қолдау көрсетеді және технология артықшылықтарының барлық адамға қол жетімді болуын қамтамасыз етеді.

Біздің арнайы мүмкіндіктер тұрғысындағы мақсатымыз мүмкіндіктері шектеулі адамдарды қоса, барлығы тиімді пайдалана алатын өнімдер мен қызметтерді оқшаулы түрде немесе тиісті көмекші құрылғылармен жасақтау, өндіру және нарыққа шығару болып табылады.

Мақсатымызға қол жеткізу үшін, біздің арнайы мүмкіндіктер саясатымыз компания ретінде біздің әрекеттеріміз бойынша нұсқау беретін негізгі жеті мақсатты орнатады. Барлық HP менеджерлері мен қызметкерлерден осы мақсаттарға қолдау көрсету және өз рөлдері мен мүмкіндіктеріне сәйкес жүзеге асыру күтіледі:

- Компаниядағы арнайы мүмкіндіктер мәселелері туралы танымалдық деңгейін көтеріп, қызметкерлерімізге арнайы мүмкіндіктерге қатысты өнімдер мен қызметтерді жасақтау, өндіру, нарыққа шығару және жеткізу бойынша қажетті оқу курсын қамтамасыз ету.
- Өнімдер мен қызметтерге арналған арнайы мүмкіндіктер туралы нұсқауларды әзірлеп, осы нұсқауларды жүзеге асыруға жауапты өнімді әзірлеуші топтарды бәсекелестікке, техникалық және экономикалық тұрғыда негізделген етіп ұстау.
- Мүмкіндіктері шектеулі адамдарды арнайы мүмкіндіктер туралы нұсқауларды әзірлеуге және өнімдер мен қызметтерді жасақтауға және сынақтан өткізуге қатыстыру.
- Арнайы мүмкіндіктер туралы құжат пен өнімдеріміз бен қызметтеріміз туралы ақпаратты оңай қол жеткізуге болатын пішімде әзірлеу.
- Жетекші көмекші технологияны және шешімді жеткізушілермен қарым-қатынастарды орнату.
- <span id="page-44-0"></span>● Өнімдеріміз бен қызметтерімізге қатысты көмекші технологияны жетілдіретін ішкі және сыртқы зерттеу және дамыту бөліміне қолдау көрсету.
- Арнайы мүмкіндіктерге арналған өндірістік стандарттар мен нұсқауларға қолдау көрсету және үлес қосу.

### **Халықаралық арнайы мүмкіндіктер жөніндегі білікті мамандар бірлестігі (IAAP)**

IAAP — желі, білім беру және куәландыру арқылы арнайы мүмкіндіктер жөніндегі мамандықты жетілдіруге негізделген коммерциялық емес бірлестік. Мақсаты – арнайы мүмкіндіктер жөніндегі білікті мамандарға мансаптарын жетілдіруге және дамытуға, сондай-ақ ұйымдарға арнайы мүмкіндіктерді өнімдері мен инфрақұрылымына жақсырақ ендіруге көмектесу.

HP негізін қалаушы мүше болып табылады және біз арнайы мүмкіндіктер саласын дамытуға қатынасу мақсатында басқа ұйымдармен біріктік. Бұл міндет мүмкіндіктері шектеулі адамдар тиімді пайдалана алатын өнімдеріміз бен қызметтерімізді жасақтау, өндіру және нарыққа шығару бойынша компаниямыздың арнайы мүмкіндіктер жөніндегі мақсатына қолдау көрсетеді.

IAAP басқалардан үйрену мақсатында жеке адамдарды, студенттерді және ұйымдарды жаһандық тұрғыда біріктіру арқылы біздің мамандығымызды күшейтеді. Егер қосымша қызығушылық танытатын болсаңыз, онлайн қауымдастыққа қосылу, ақпараттық таратылымдарға жазылу және мүшелік опциялары туралы білу үшін, <http://www.accessibilityassociation.org> сайтына өтіңіз.

### **Ең жақсы арнайы технологияны табу**

Физикалық немесе жасына қатысты мүмкіндіктері шектеулі адамдарға қоса, кез келген тұлға технологияны қолданып сөйлесе, өз ойларын айта және әлеммен байланыса алу керек. HP компаниясы HP ішіндегі және тұтынушылар мен серіктестерінің арнайы мүмкіндіктер туралы танымалдықтарын арттыруға міндеттенеді. Көздеріңіз оңай көретін үлкен қаріптер, қолдарыңыздың демалуына мүмкіндік беретін дыбыстық тану немесе белгілі жағдайда көмектесетін басқа да арнайы мүмкіндіктер технологиясы – HP өнімдерін пайдалануды оңайлататын сан алуан арнайы технологиялар түрлері. Сіз қалай таңдау жасайсыз?

#### **Қажеттіліктеріңізге қол жеткізу**

Технологиялар әлеуетті жүзеге асыра алады. Арнайы мүмкіндіктер тосқауылдарды жойып, үйдегі, жұмыстағы және қоғамдағы дербестікті жасауға көмектеседі. Арнайы мүмкіндіктер (АМ) электрондық және ақпараттық технологияларының функциялық мүмкіндіктерін кеңейтуге, сақтауға және жақсартуға көмектеседі.

Көптеген көмекші технология өнімдерінен таңдауға болады. Көмекші технологияны анықтау бірнеше өнімдерге бағалауға, сұрақтарға жауап беруге және жағдайға арналған ең жақсы шешімді таңдауға мүмкіндік беру керек. Көмекші технологияны бағалауда маманданған білікті мамандардың көптеген салалардан шығатынын көресіз, оның ішінде физиотерапия, еңбек терапиясы, сөйлеу/тіл патологиясы және де басқа да біліктілік салалары. Куәлігі немесе лицензиясы жоқ басқалар да бағалау негізіндегі ақпаратты ұсына алады. Қажеттіліктеріңізге сай екендігін анықтау үшін, жеке тұлғалардан тәжірибесі, біліктілігі және қызмет ақысы туралы сұрағыңыз келеді.

#### **HP өнімдеріне арналған арнайы мүмкіндіктер**

Келесі сілтемелер қолданыста болса, әртүрлі HP өнімдерінде қамтылған арнайы мүмкіндіктер мен көмекші технология бойынша ақпаратты береді. Мына ресурстар сіздің жағдайыңызға көбірек сәйкес келетін арнайы көмекші технология мүмкіндіктері мен өнімін (өнімдерін) таңдауға көмектеседі.

- <span id="page-45-0"></span>● [HP Elite x3 – Арнайы мүмкіндіктер опциялары \(Windows 10 Mobile\)](http://support.hp.com/us-en/document/c05227029)
- [HP компьютерлері Windows 7 жүйесінің арнайы мүмкіндіктер опциялары](http://support.hp.com/us-en/document/c03543992)
- [HP компьютерлері Windows 8 жүйесінің арнайы мүмкіндіктер опциялары](http://support.hp.com/us-en/document/c03672465)
- [HP компьютері Windows 10 жүйесінің арнайы мүмкіндіктер опциялары](http://support.hp.com/us-en/document/c04763942)
- [HP Slate 7 планшеттері HP планшетінде \(Android 4.1/Jelly Bean\) арнайы мүмкіндіктерді қосу](http://support.hp.com/us-en/document/c03678316)
- [HP SlateBook компьютерлері Арнайы мүмкіндіктерді қосу \(Android 4.3, 4.2/Jelly Bean\)](http://support.hp.com/us-en/document/c03790408)
- [HP Chromebook компьютерлері HP Chromebook немесе Chromebox \(Chrome OS\) құрылғысында](http://support.hp.com/us-en/document/c03664517) [арнайы мүмкіндіктерді қосу](http://support.hp.com/us-en/document/c03664517)
- [HP Shopping HP өнімдеріне арналған перифериялық құрылғылар](http://store.hp.com/us/en/ContentView?eSpotName=Accessories&storeId=10151&langId=-1&catalogId=10051)

HP өніміңіздегі арнайы мүмкіндіктер туралы қосымша қолдау қажет болса, ақпаратты [Қолдау](#page-49-0)  [қызметіне хабарласу](#page-49-0) (42-бет) бөлімінен қараңыз.

Қосымша көмек ұсынатын сыртқы әріптестер мен провайдерлерге қосымша сілтемелер:

- Microsoft жүйесінің (Windows 7, Windows 8, Windows 10, Microsoft Office) арнайы мүмкіндіктер [туралы ақпараты](http://www.microsoft.com/enable)
- [Google өнімдерінің \(Android, Chrome, Google қолданбалары\) арнайы мүмкіндіктер туралы](http://www.google.com/accessibility/products) [ақпараты](http://www.google.com/accessibility/products)
- [Кемістік бойынша сұрыпталған арнайы мүмкіндіктер түрлері](http://www8.hp.com/us/en/hp-information/accessibility-aging/at-product-impairment.html)
- [Өнім бойынша сұрыпталған арнайы мүмкіндіктер түрлері](http://www8.hp.com/us/en/hp-information/accessibility-aging/at-product-type.html)
- [Өнім сипаттамасы бар арнайы мүмкіндіктер қызметтерін жеткізушілер](http://www8.hp.com/us/en/hp-information/accessibility-aging/at-product-descriptions.html)
- [Арнайы мүмкіндіктер жөніндегі өнеркәсіптік бірлестік \(ATIA\)](http://www.atia.org/)

## **Стандарттар және заңдар**

### **Стандарттар**

Федералдық қажеттіліктерге арналған сатып алу заңының (FAR) 508-бөлімі физикалық, сенсорлық немесе ұғыну мүмкіндіктері шектеулі адамдарға арналған ақпараттық және коммуникациялық технологияға (ICT) қолжетімділікті бағыттау мақсатында АҚШ қатынастар басқармасы арқылы жасалған. Стандарттар технологиялардың әртүрлі түрлеріне қатысты арнайы техникалық шартты, сондай-ақ қамтылған өнімдердің функционалдық мүмкіндіктеріне негізделген өнімділік негізіндегі талаптарды қамтиды. Арнайы шарттар бағдарламалық құрал қолданбалары мен операциялық жүйелерді, Интернетке негізделген ақпарат пен қолданбаларды, компьютерлерді, телекоммуникациялық өнімдерді, бейне мен мультимедиа құралдарын және тұйықталған жабық өнімдерді қамтиды.

### **Нөмірі 376 – EN 301 549 бұйрығы**

EN 301 549 стандартын Еуропалық одақ ақпараттық және коммуникациялық технология өнімдерін қоғамдық сатып алуға арналған онлайн құралдар жинағына негіз ретінде 376-бұйрықта шығарған. Стандарт ақпараттық және коммуникациялық технология өнімдері мен қызметтеріне қолданылатын функционалдық арнайы мүмкіндіктер талаптарын, сондай-ақ әрбір арнайы мүмкіндік талабына арналған сынау процедуралары мен бағалау методологиясының сипаттамасын анықтайды.

### <span id="page-46-0"></span>**Веб-мазмұнға қол жеткізу жөніндегі нұсқаулар (WCAG)**

W3C Интернетке қолжетімділік бастамасының веб-мазмұнға қол жеткізу жөніндегі нұсқаулары (WCAG) веб-дизайнерлер мен әзірлеушілерге физикалық немесе жасына қатысты мүмкіндіктері шектеулі адамдардың қажеттіліктеріне жақсырақ сәйкес келетін сайттарды жасауға көмектеседі. WCAG арнайы мүмкіндіктерді веб-мазмұн (мәтін, суреттер, аудио және бейне) мен веб-қолданбалардың толық ауқымы арқылы жетілдіреді. WCAG нұсқауларын мұқият сынап көруге, оңай түсінуге және пайдалануға болады, сондай-ақ ол веб-жетілдірушілерге инновацияға икемділікті береді. WCAG 2.0 нұсқауы [ISO/IEC 40500:2012](http://www.iso.org/iso/iso_catalogue/catalogue_tc/catalogue_detail.htm?csnumber=58625/) стандарты ретінде де бекітілген.

WCAG көру, есту, физикалық, ұғыну және неврологиялық мүмкіндіктері шектеулі адамдардың, сондайақ қол жеткізу қажеттіліктері бар ересек интернетті пайдаланушылардың интернеттегі мазмұнға қол жеткізу тосқауылдарына айтарлықтай шешеді. WCAG 2.0 қол жеткізілетін мазмұнның сипаттамаларын береді:

- **Түсіндіру** (мысалы, суреттерге мәтін баламаларын, дыбыстарға жазуларды, көрмелерге бейнелеуді және түсті контрастты қолдану арқылы)
- **Жұмысқа бейімдеу** (пернетақтаға қолжетімділікті, түс контастын, енгізу уақытын, бас тартуды және жылжу мүмкіндігін игеруді реттеу арқылы)
- **Түсінікті** (оқу, болжау және енгізу көмекші құралдарын реттеу арқылы)
- **Тұрақты** (мысалы, көмекші технологиялармен үйлесімділікті реттеу арқылы)

#### **Заңдар мен ережелер**

Ақпараттық технологияға және ақпаратқа қолжетімділік заңды маңыздылықты арттыру аймағына айналды. Осы бөлім негізгі заңдар, ережелер мен стандарттар бойынша ақпаратқа сілтемелерді береді.

- [Америка Құрама Штаттары](http://www8.hp.com/us/en/hp-information/accessibility-aging/legislation-regulation.html#united-states)
- **[Канада](http://www8.hp.com/us/en/hp-information/accessibility-aging/legislation-regulation.html#canada)**
- [Еуропа](http://www8.hp.com/us/en/hp-information/accessibility-aging/legislation-regulation.html#europe)
- **[Ұлыбритания](http://www8.hp.com/us/en/hp-information/accessibility-aging/legislation-regulation.html#united-kingdom)**
- **[Австралия](http://www8.hp.com/us/en/hp-information/accessibility-aging/legislation-regulation.html#australia)**
- [Дүние жүзі бойынша](http://www8.hp.com/us/en/hp-information/accessibility-aging/legislation-regulation.html#worldwide)

#### **Америка Құрама Штаттары**

Мүгедектерді сауықтыру туралы заңның 508-бөлімі агенттіктердің ақпараттық және коммуникациялық технологияны сатып алуға қандай стандарттарды қолдану қажеттігін, арнайы мүмкіндіктер өнімдері мен қызметтерінің қолданыста бар екендігін анықтау үшін, нарықта зерттеу жұмыстарын орындау, сондай-ақ нарық зерттеулерінің нәтижелерін құжаттау қажеттігін орнатады. Келесі ресурстар 508-бөлімнің талаптарына сай болуға көмек береді:

- [www.section508.gov](https://www.section508.gov/)
- [Арнайы мүмкіндіктерді сатып алу](https://buyaccessible.gov)

АҚШ қатынастар басқармасы ағымдағы уақытта 508-бөлім стандарттарын жаңартуда. Бұл шаралар стандарттарға өзгерістер енгізілу керек жаңа технологиялар мен басқа аймақтарға қолданылады. Қосымша ақпарат алу үшін, [508-бөлімді жаңарту](http://www.access-board.gov/guidelines-and-standards/communications-and-it/about-the-ict-refresh) сайтына өтіңіз.

Телекоммуникация туралы заңның 255-бөлімі мүмкіндіктері шектеулі адамдар пайдалана алатын телекоммуникация өнімдері мен қызметтерін талап етеді. Федералдық комиссия ережелері барлық <span id="page-47-0"></span>аппараттық құралдар мен бағдарламалық құралдардың телефон желісі жабдығын және үйде немесе кеңседе қолданылатын телекоммуникациялық жабдықты қамтиды. Мұндай жабдыққа телефондар, сымсыз телефондар, факс машиналары, жауап беру құрылғылары және пейджерлер кіреді. Сондайақ Федералдық комиссия ережелері негізгі және арнайы телекоммуникациялық қызметтерді, оның ішінде қалыпты телефон қоңырауларын, қоңырау жауабын күтуді, жылдам теруді, қоңырауды әрі қарай жолдауды, компьютер беретін анықтамалық қызметті, қоңырауды бақылауды, қоңырау шалушыны анықтауды, қоңырауды қадағалауды, теруді қайталауды, дыбыстық поштаны және қоңырау шалушыларға таңдаулар мәзірін беретін интерактивті дыбыстық жауап беру жүйелерін қамтиды. Қосымша ақпарат алу үшін, [Байланыстар жөніндегі федералдық комиссияның 255](http://www.fcc.gov/guides/telecommunications-access-people-disabilities) [бөліміндегі ақпаратқа](http://www.fcc.gov/guides/telecommunications-access-people-disabilities) өтіңіз.

### **21 ғасырдағы байланыстар мен бейне құралдарының қолжетімділігі жөніндегі заң (CVAA)**

CVAA мүмкіндіктері шектеулі адамдардың заманауи байланыстарға қолжетімділігін арттыру мақсатында федералды байланыстар заңын жаңартады, қол жетімділікті жаңарту заңдары жаңа сандық, кең жолақты арнаны және мобильді инновацияларды қамту үшін 1980 және 1990 ж.ж. күшіне енген. Ережелер Байланыстар жөніндегі федералдық комиссиямен күшіне енгізіліп, нөмірі 47 федералдық ережелер кодексінің 14-бөлімінде және 79-бөлімінде құжатталған.

**СVAA бойынша байланыстар жөніндегі федералдық комиссия нұсқаулығы** 

АҚШ-тағы басқа заңнамалар мен бастамалар

[АҚШ-тағы мүмкіндіктері шектеулі азаматтардың құқықтарын қорғау туралы заң \(ADA\),](http://www.ada.gov/cguide.htm) [телекоммуникация жөніндегі заң, мүгедектерді сауықтыру туралы заң](http://www.ada.gov/cguide.htm)

#### **Канада**

Онтарио тұрғындарына арналған мүмкіндіктері шектеулі азаматтардың құқықтарын қорғау туралы заңы (AODA) мүмкіндіктері шектеулі Онтарио тұрғындарын тауарларды, қызметтерді және қондырғыларды қолжетімді ету мақсатында арнайы мүмкіндіктер туралы стандарттарды жетілдіру және жүзеге асыру, сондай-ақ мүмкіндіктері шектеулі адамдарды арнайы мүмкіндіктер стандарттарын жетілдіруге қатыстыру үшін шығарылған. AODA алғашқы стандарты – тұтынушыларға қызмет көрсету стандартты; дегенмен, тасымалдауға, жұмысқа қабылдауға және ақпараттықкоммуникациялық қызметтерге арналған стандарттар да әзірленуде. AODA Онтарио үкіметі, заң органдары, әрбір тағайындалған қоғамдық сала ұйымы, сондай-ақ қоғамға не үшінші тараптарға тауарларды, қызметтер мен қондырғыларды ұсынатын кез келген тұлға және Онтарио қаласында кемінде бір қызметкері бар кез келген ұйым үшін қолданылады; сондай-ақ арнайы мүмкіндіктер шаралары 2025 жылғы 1 қаңтарға дейін жүзеге асырылуы керек. Қосымша ақпарат алу үшін, [Онтарио](http://www8.hp.com/ca/en/hp-information/accessibility-aging/canadaaoda.html)  [тұрғындарына арналған мүмкіндіктері шектеулі азаматтардың құқықтарын қорғау туралы заңы](http://www8.hp.com/ca/en/hp-information/accessibility-aging/canadaaoda.html) бөліміне өтіңіз.

#### **Еуропа**

ЕО-ның 376-бұйрығы ETSI техникалық есебі ETSI DTR 102 612: «Адам Факторлары (HF); Ақпараттық және коммуникациялық технология доменінде өнімдер мен қызметтерді қоғамдық сатып алу бойынша Еуропалық арнайы мүмкіндіктер талаптары (Еуропалық комиссияның М 376 бұйрығы, 1 кезеңі) шығарылды.

Тарихы: Үш Еуропалық стандарттау ұйымы Еуропалық комиссияның «Ақпараттық және коммуникациялық технология доменінде өнімдер мен қызметтерді қоғамдық сатып алу бойынша арнайы мүмкіндіктерге қолдау көрсету CEN, CENELEC және ETSI 376-бұйрығында» көрсетілген жұмысты жүзеге асыру мақсатында екі параллель жоба тобын тағайындады.

ETSI TC адам факторы мәселелері жөніндегі маман 333 уақытша тобы ETSI DTR 102 612 стандартын әзірледі. STF333 орындаған жұмыс (мысалы, міндеттемелер туралы ереже, толық жұмыс тапсырмаларының техникалық сипаттамасы, жұмыстың уақыт жоспары, алдыңғы жоба жазбалар,

<span id="page-48-0"></span>алынған пікірлер тізімі мен уақытша топпен байланысу түрлері) туралы толық деректерді [Арнайы 333](https://portal.etsi.org/home.aspx)  [уақытша тобы](https://portal.etsi.org/home.aspx) бөлімінен қарауға болады.

Қолайлы сынау және растау жоспарларын бағалауға қатысты бөліктер CEN BT/WG185/PT бөлімінде толық сипатталған параллель жоба арқылы жүзеге асырылды. Қосымша ақпарат алу үшін, CEN жобасы тобының веб-сайтына өтіңіз. Екі жоба да мұқият үйлестірілді.

- СЕN жоба тобы
- [Электрондық арнайы мүмкіндіктерге арналған Еуропалық Одақ комиссиясының бұйрығы \(PDF](http://www8.hp.com/us/en/pdf/legislation_eu_mandate_tcm_245_1213903.pdf) [46KB\)](http://www8.hp.com/us/en/pdf/legislation_eu_mandate_tcm_245_1213903.pdf)
- [Комиссия электрондық арнайы мүмкіндіктер бойынша төмен көрсеткішке ие](https://www.euractiv.com/)

#### **Ұлыбритания**

Ұлыбританиядағы соқыр және мүмкіндіктері шектеулі пайдаланушыларға веб-сайттарды пайдалану мүмкіндігін беру мақсатында 1995 жылы мүгедектерді кемсітушілік туралы заң (DDA) күшіне енді.

[W3C Ұлыбритания саясаттары](http://www.w3.org/WAI/Policy/#UK/)

#### **Австралия**

Австралия үкіметі [Интернеттегі мазмұнның қолжетімділігі туралы 2.0](http://www.w3.org/TR/WCAG20/) нұсқаулығын жүзеге асыру бойынша өз жоспары туралы хабарлады

Барлық Австралия үкіметінің веб-сайттары 2012 жылға дейін A деңгейлі сәйкестікті және 2015 жылға дейін қосарланған А деңгейлі сәйкестікті талап етеді. Жаңа стандарт 2000 жылы агенттіктер үшін міндетті талап ретінде таныстырылған WCAG 1.0 нұсқасын ауыстырады.

#### **Дүние жүзі бойынша**

- [JTC1 Арнайы мүмкіндіктер бойынша арнайы жұмыс тобы \(SWG-A\)](http://www.jtc1access.org/)
- [G3ict: Жан-жақты ақпараттық және коммуникациялық технологияға арналған жаһандық бастама](http://g3ict.com/)
- [Италиялық арнайы мүмкіндіктер жөніндегі заң](http://www.pubbliaccesso.gov.it/english/index.htm)
- [W3C Интернетке қолжетімділік бастамасы \(WAI\)](http://www.w3.org/WAI/Policy/)

## **Пайдалы арнайы мүмкіндіктер ресурстары мен сілтемелері**

Келесі ұйымдар мүгедектік пен жасқа қатысты шектеулер туралы ақпаратқа арналған жақсы ресурстар болуы мүмкін.

**ЕСКЕРТПЕ:** Бұл жабық тізім емес. Бұл ұйымдар тек ақпараттық мақсатта ғана беріледі. HP Интернетте берілген мәліметтер немесе байланыс ақпараты үшін жауапты болмайды. Бұл беттегі тізім HP компаниясының растамасын тұспалдамайды.

### **Ұйымдар**

- Америкалық мүмкіндіктері шектеулі адамдар бірлестігі (AAPD)
- Арнайы технология туралы заң бағдарламалары жөніндегі бірлестік (ATAP)
- Америкалық есту мүмкіндігі шектеулі адамдар бірлестігі (HLAA)
- Ақпараттық технология бойынша техникалық көмекші және оқыту орталығы (ITTATC)
- Халықаралық сәулелі манар
- <span id="page-49-0"></span>Керең адамдардың ұлттық бірлестігі
- Соқыр адамдардың ұлттық федерациясы
- Солтүстік Америкалық қалпына келтіру инженерлік және көмекші технология қоғамы (RESNA)
- Керең және есті қабілеті нашар адамдарға арналған байланыс құралдары корпорациясы (TDI)
- W3C Интернетке қолжетімділік бастамасы (WAI)

### **Білім беру институттары**

- Калифорния мемлекеттік университеті, Нортридж, мүмкіндіктері шектеулі адамдардың орталығы (CSUN)
- Висконсин Мэдисон университеті, салдарды іздеу орталығы
- Компьютерге бейімделу бағдарламасы бойынша Миннесота университеті

### **Шектеулі мүмкіндіктер туралы басқа да ресурстар**

- ADA (АҚШ-тағы мүмкіндіктері шектеулі азаматтардың құқықтарын қорғау туралы заң) техникалық көмекші бағдарлама
- Бизнес және шектеулі мүмкіндіктер желісі
- **EnableMart**
- Еуропалық мүмкіндіктері шектеулі адамдар форумы
- Тапсырманы орындау құралдары желісі
- Microsoft жүйесін қосу
- АҚШ әділет министрлігі мумкіндіктері шектеулі адамдарды қорғау жөніндегі заңдарға нұсқау

### **HP сілтемелері**

[Біздің байланыс ақпараты туралы веб-форумымыз](https://h41268.www4.hp.com/live/index.aspx?qid=11387)

[HP қолайлық және қауіпсіздік туралы нұсқаулығы](http://www8.hp.com/us/en/hp-information/ergo/index.html)

[HP қоғамдық сала бойынша сату бөлімі](https://government.hp.com/)

# **Қолдау қызметіне хабарласу**

**ЕСКЕРТПЕ:** Қолдау қызметі ағылшын тілінде ғана көрсетіледі.

- Техникалық қолдау немесе HP өнімдерінің арнайы мүмкіндіктері туралы сұрақтары бар керең немесе есту қабілеті нашар тұтынушылар:
	- Дүйсенбі-жұма күндері, қысқы уақыт аймағындағы 6:00 мен 21:00 аралығында (877) 656-7058 нөміріне қоңырау шалу үшін, TRS/VRS/WebCapTel байланыс құралдарын пайдаланыңыз.
- Техникалық қолдау немесе HP өнімдерінің арнайы мүмкіндіктері туралы сұрақтары бар өзге физикалық немесе жасына қатысты мүмкіндіктері шектеулі тұтынушылар келесі опциялардың бірін таңдаңыз:
- Дүйсенбі-жұма күндері, қысқы уақыт аймағындағы 6:00 мен 21:00 аралығында (888) 259-5707 нөміріне қоңырау шалыңыз.
- [Физикалық немесе жасына қатысты мүмкіндіктері шектеулі адамдар үшін байланыс пішімін](https://h41268.www4.hp.com/live/index.aspx?qid=11387)  аяқтаңыз.

# <span id="page-51-0"></span>**Индекс**

#### **Таңбалар/Сандар**

508-бөлімнің арнайы мүмкіндіктер стандарттары [38,](#page-45-0) [39](#page-46-0)

#### **А**

ақауларды жою [24](#page-31-0) жұмыс барысында [25](#page-32-0) Тұтынушының тәуелсіз жөндеу мүмкіндігі [26](#page-33-0) іске қосу кезінде [24](#page-31-0) АМ (арнайы мүмкіндіктер): мақсаты [36](#page-43-0) табу [37](#page-44-0) арнайы мүмкіндіктер [36](#page-43-0) арнайы мүмкіндіктер (АМ) мақсаты [36](#page-43-0) табу [37](#page-44-0) арнайы мүмкіндіктер бағалауды қажет етеді [37](#page-44-0) Арнайы мүмкіндіктер туралы HP саясаты [36](#page-43-0)

#### **Б**

бөліктер жұмыс үстелі [4](#page-11-0) жұмыс үстелінің алдыңғы жағы [4](#page-11-0) жұмыс үстелінің артқы жағы [5](#page-12-0) мұнара [6](#page-13-0) мұнараның алдыңғы жағы [6](#page-13-0) мұнараның артқы жағы [7](#page-14-0)

#### **Г**

графикалық карталар, түрлері [12](#page-19-0)

#### **Д**

диагностикасы [3](#page-10-0) Дұрыс желдету қамтамасыз ету [8](#page-15-0)

#### **Ж**

жаңартулар [3](#page-10-0) жұмыс үстелі алдыңғы бөліктер [4](#page-11-0) артқы бөліктер [5](#page-12-0) бөліктер [4](#page-11-0)

Жыпылықтау немесе дыбыс сигналы кодтары [26](#page-33-0)

#### **К**

кепілдік туралы ақпарат [28](#page-35-0) компьютер, жаңарту [22](#page-29-0) компьютерді жаңарту [22](#page-29-0) компьютерді өшіру [24](#page-31-0) компьютер мүмкіндіктері [4](#page-11-0) компьютер теңшелімі [8](#page-15-0) қауіпсіздік [15](#page-22-0) мониторларды қосу [10](#page-17-0) орнату процедуралары [9](#page-16-0) күнделікті күтім [34](#page-41-0) мониторды тазалау [35](#page-42-0) пернетақтаны тазалау [34](#page-41-0) тазалау қауіпсіздігі [34](#page-41-0) тінтуірді тазалау [35](#page-42-0) шассиді тазалау [34](#page-41-0) күтім, күнделікті [34](#page-41-0)

#### **Қ**

қайта қалпына келтіру [16](#page-23-0) қалпына келтіру [16](#page-23-0) қолдау [1,](#page-8-0) [27](#page-34-0) бюллетеньдер [27](#page-34-0) ескертпелер [27](#page-34-0) кеңесшілері [27](#page-34-0) онлайн [26](#page-33-0) құжаттамасы [2](#page-9-0)

### **М**

мониторлар графикалық карталар [12](#page-19-0) қосылу [13](#page-20-0) мониторды баптау [14](#page-21-0) мониторды теңшеу [14](#page-21-0) мұнара алдыңғы бөліктер [6](#page-13-0) артқы бөліктер [7](#page-14-0) бөліктер [6](#page-13-0)

#### **О**

орнату Linux [18](#page-25-0) RHEL [19](#page-26-0) SLED [19](#page-26-0) Ubuntu [20](#page-27-0)

#### **Ө**

өнім ақпарат [1](#page-8-0) өнім өзгерістері жөніндегі хабарландырулар [27](#page-34-0)

### **Р**

ресурстар, арнайы мүмкіндіктер [41](#page-48-0)

### **С**

сақтық көшірме жасау [16](#page-23-0) стандарттар және заңдар, арнайы мүмкіндіктер [38](#page-45-0) сілтемелері HP US үшін байланысу ақпараты [27](#page-34-0) HP компьютерлеріне арналған Linux аппараттық қолдау матрицасы [18](#page-25-0) HP тұтынушысының өзіндік жөндеуі [26](#page-33-0) Red Hat сертификациясы [19](#page-26-0) SUSE сертификация бюллетенін іздеу беті [19](#page-26-0) Ubuntu [20](#page-27-0) Бағдарламалық құрал және драйвер жүктеулері [18](#page-25-0)

### **Т**

техникалық қолдау қызметі [26](#page-33-0) техникалық сипаттамалар, өнім [7](#page-14-0) тұтынушыларды қолдау, арнайы мүмкіндіктер [42](#page-49-0) Тұтынушының тәуелсіз жөндеу мүмкіндігі [26](#page-33-0)

### **Х**

Халықаралық арнайы мүмкіндіктер жөніндегі білікті мамандар бірлестігі [37](#page-44-0)

### **H**

HP PC Hardware Diagnostics UEFI жүктеу [31](#page-38-0) қосу [31](#page-38-0) пайдалану [30](#page-37-0) HP PC Hardware Diagnostics Windows жүктеу [29](#page-36-0) орнату [30](#page-37-0) пайдалану [29](#page-36-0) HP драйвер дискі RHEL орнату [19](#page-26-0) SLED орнату [20](#page-27-0) Ubuntu орнату [20](#page-27-0) HP ресурстары [1](#page-8-0)

### URL мекенжайлары HP US үшін байланысу ақпараты [27](#page-34-0) HP компьютерлеріне арналған Linux аппараттық қолдау матрицасы [18](#page-25-0) HP тұтынушысының өзіндік жөндеуі [26](#page-33-0) Red Hat сертификациясы [19](#page-26-0) SUSE сертификация бюллетенін іздеу беті [19](#page-26-0) Ubuntu [20](#page-27-0) Бағдарламалық құрал және драйвер жүктеулері [18](#page-25-0)

### **L**

Linux HP Linux драйвер дискілері [18](#page-25-0) RHEL [19](#page-26-0) орнату [18](#page-25-0) сипаттық графикалық драйверлер [20](#page-27-0) шешімдері [18](#page-25-0) Linux дайын жүйелері Linux нұсқалары [18](#page-25-0) диск жасау [18](#page-25-0)

### **R**

Red Hat Linux драйвер медиасы, RHEL орнату [19](#page-26-0) Remote HP PC Hardware Diagnostics UEFI параметрлері қалау бойынша реттеу [33](#page-40-0) пайдалану [32](#page-39-0) RHEL HP драйвер дискі [19](#page-26-0) Linux [19](#page-26-0) Red Hat Linux драйвер медиасы [19](#page-26-0) орнату [19](#page-26-0)

### **S**

SLED HP драйвер дискі [20](#page-27-0) орнату [19](#page-26-0)

### **U**

Ubuntu HP драйвер дискі [20](#page-27-0) орнату [20](#page-27-0)